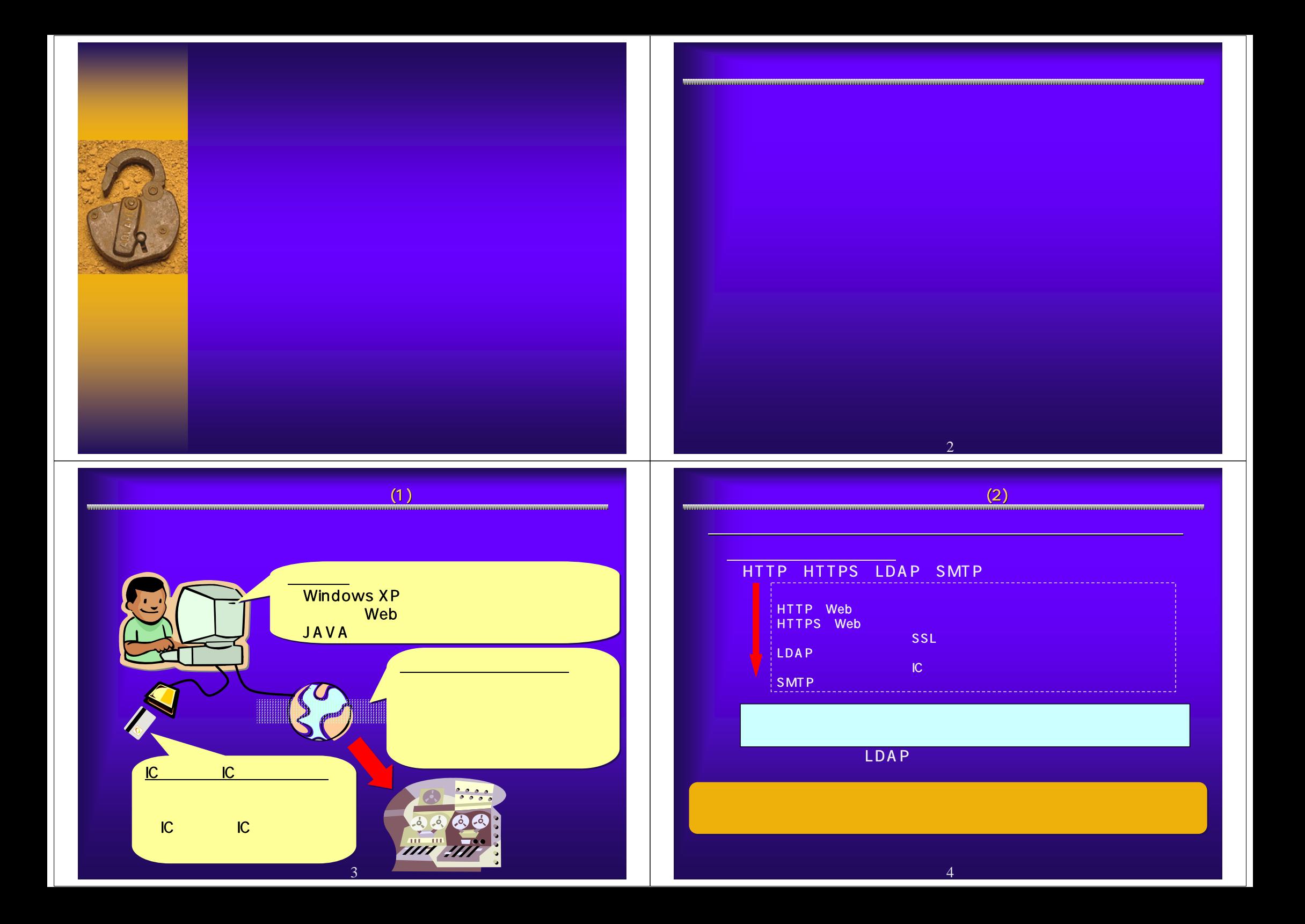

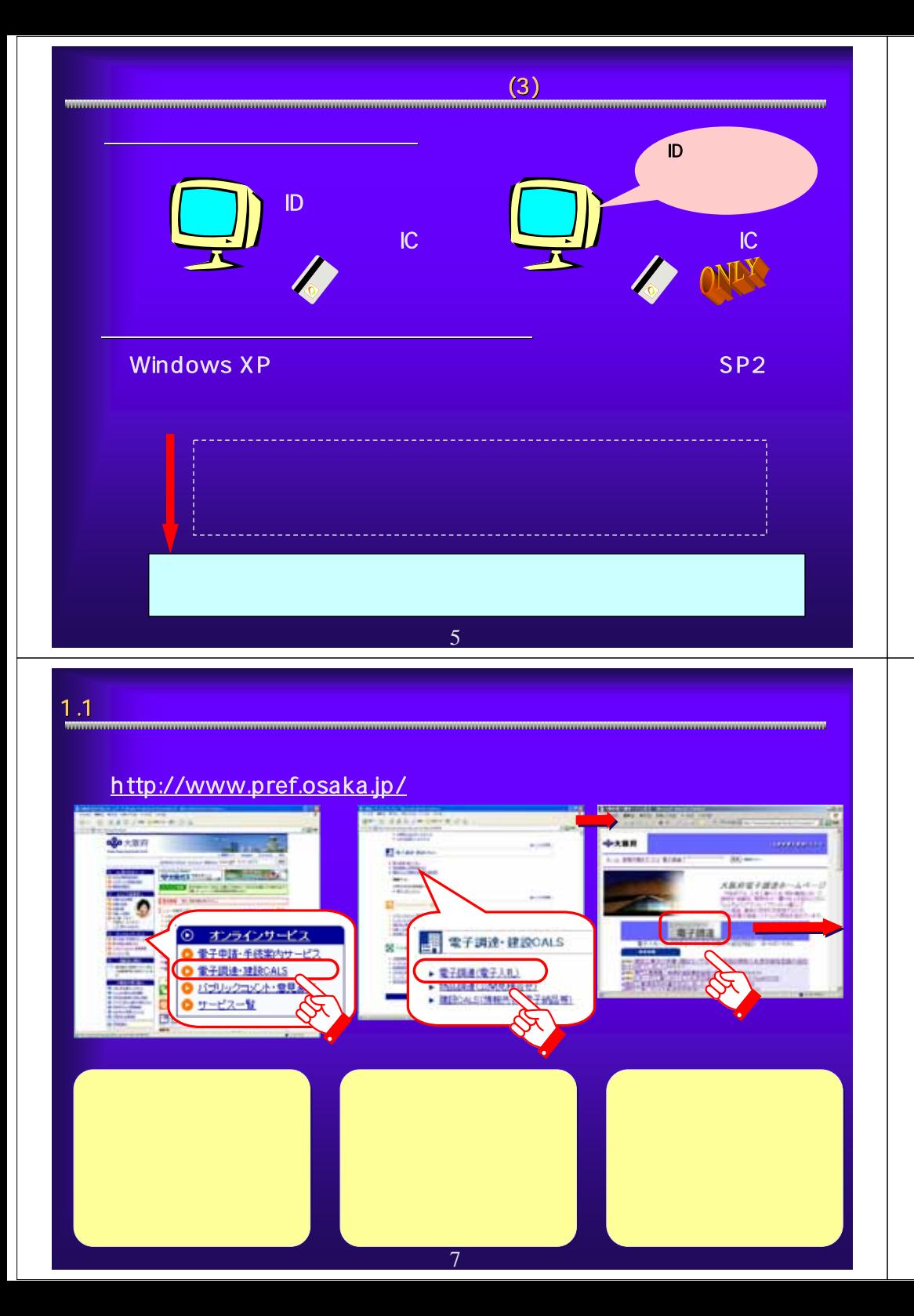

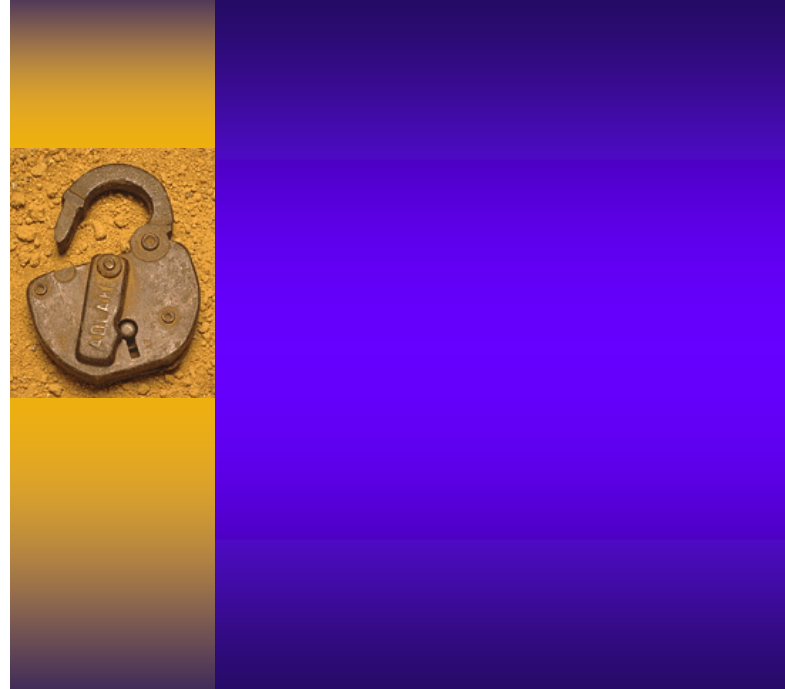

# 1.2

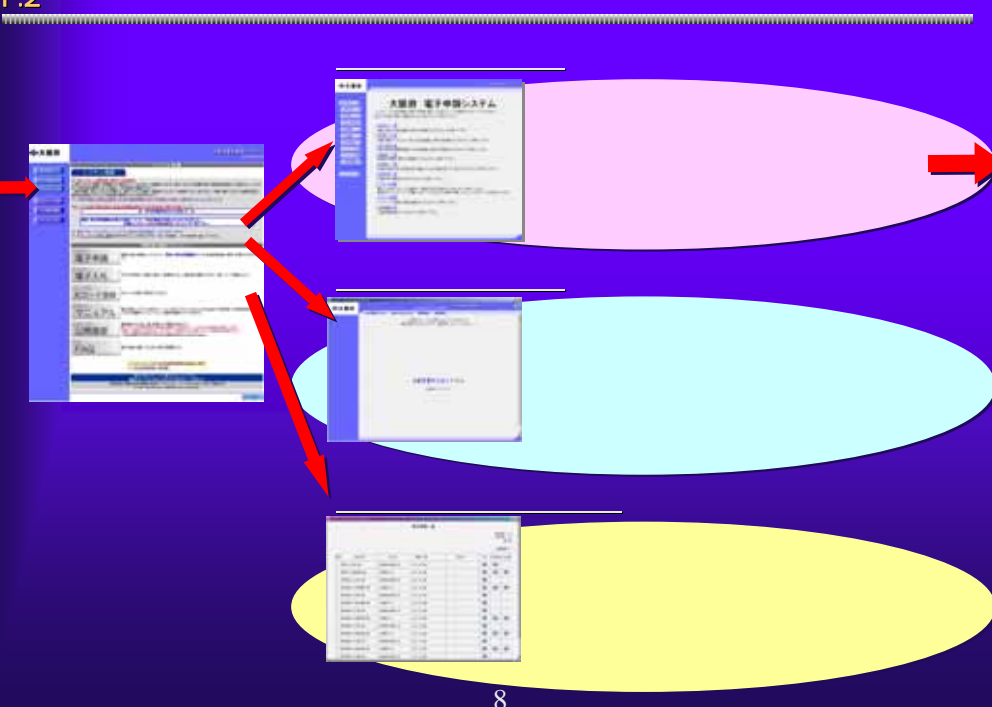

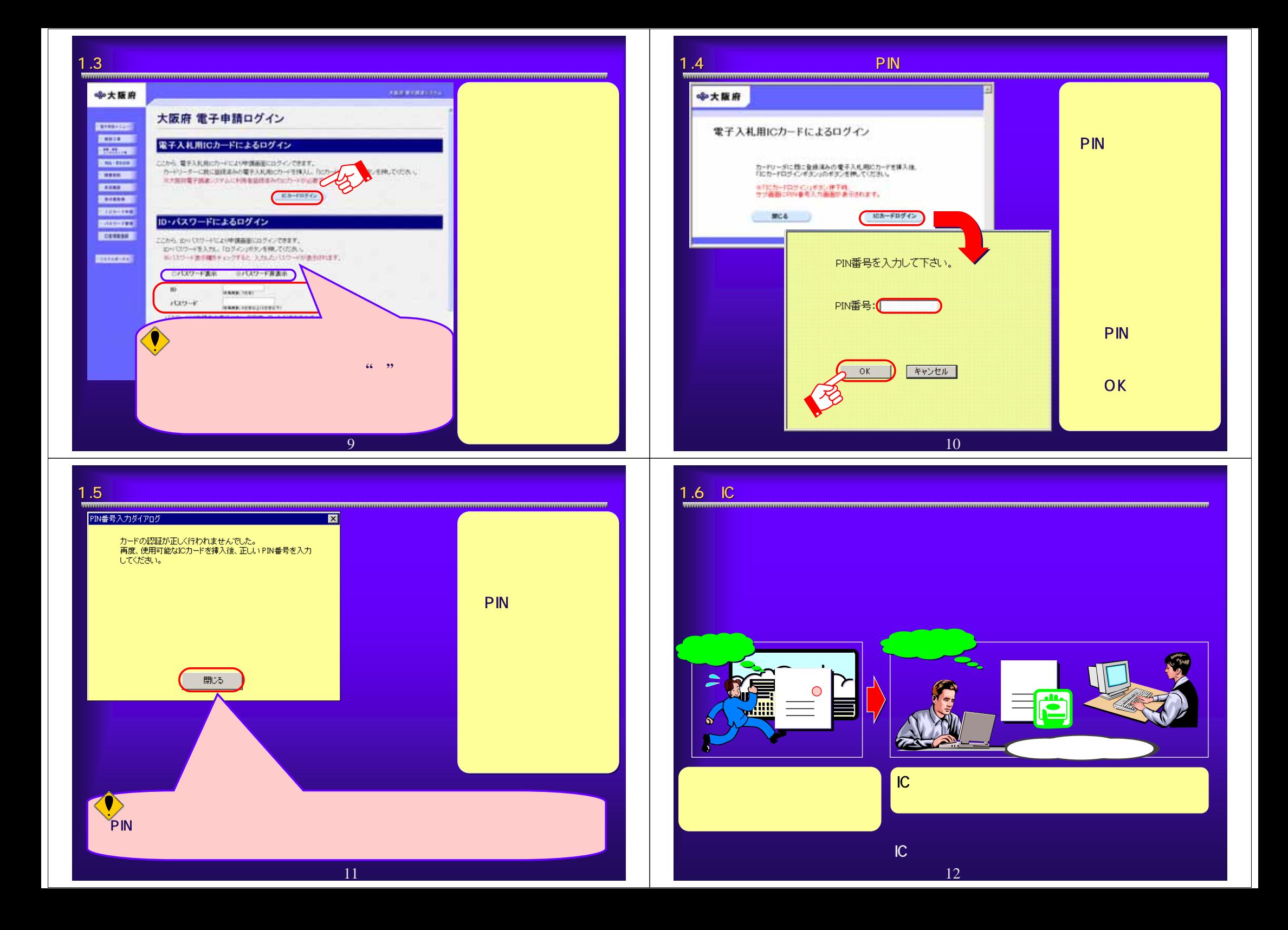

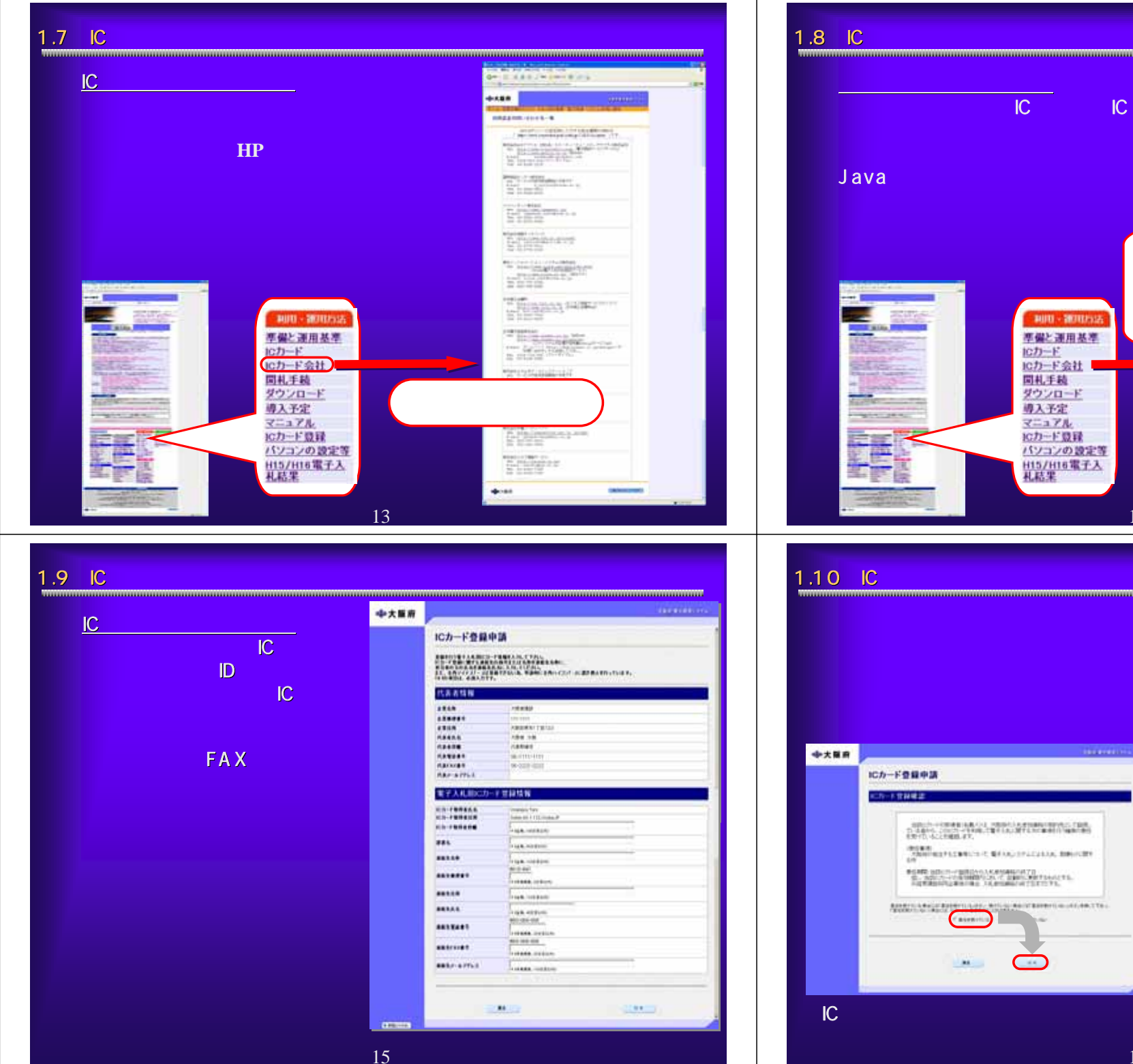

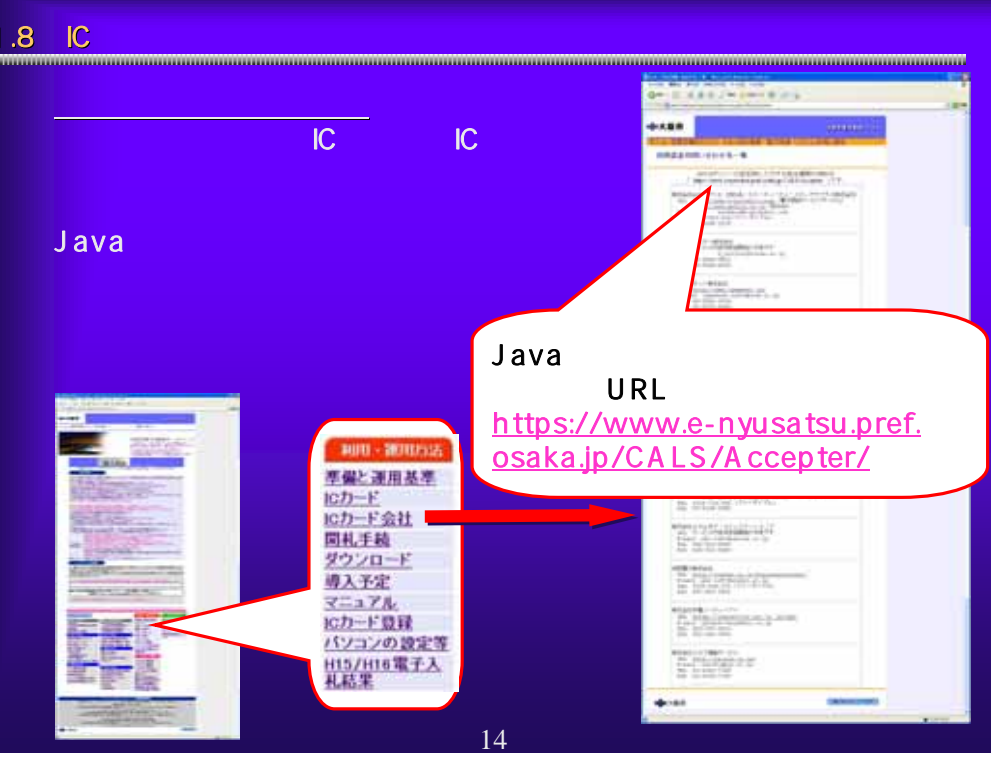

<u> 1989 - Andrea Brand, Amerikaansk filozof (</u>

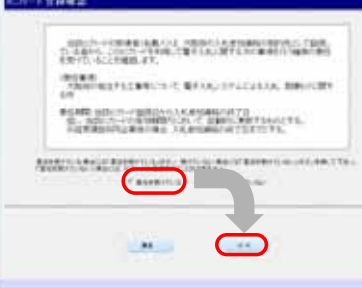

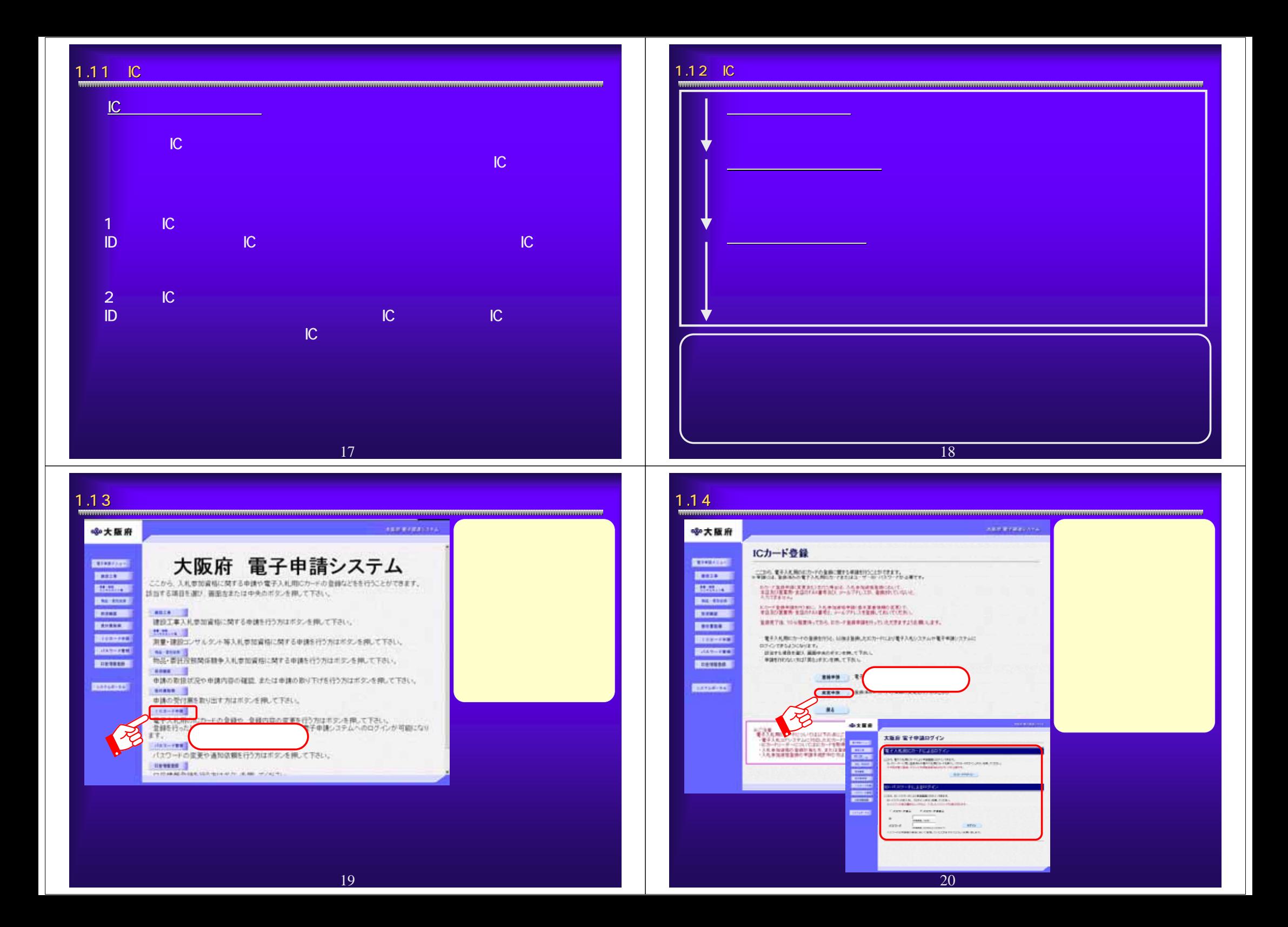

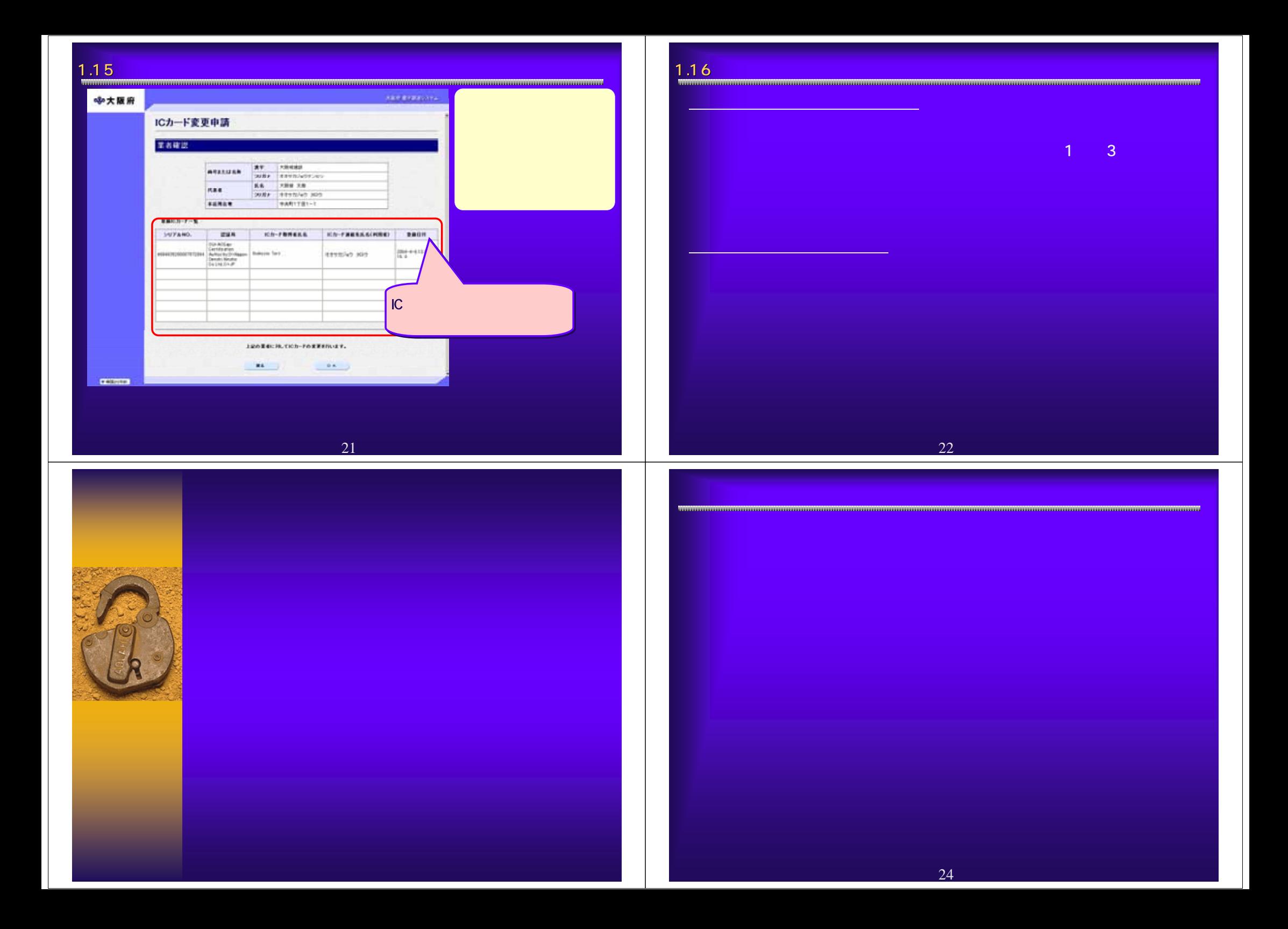

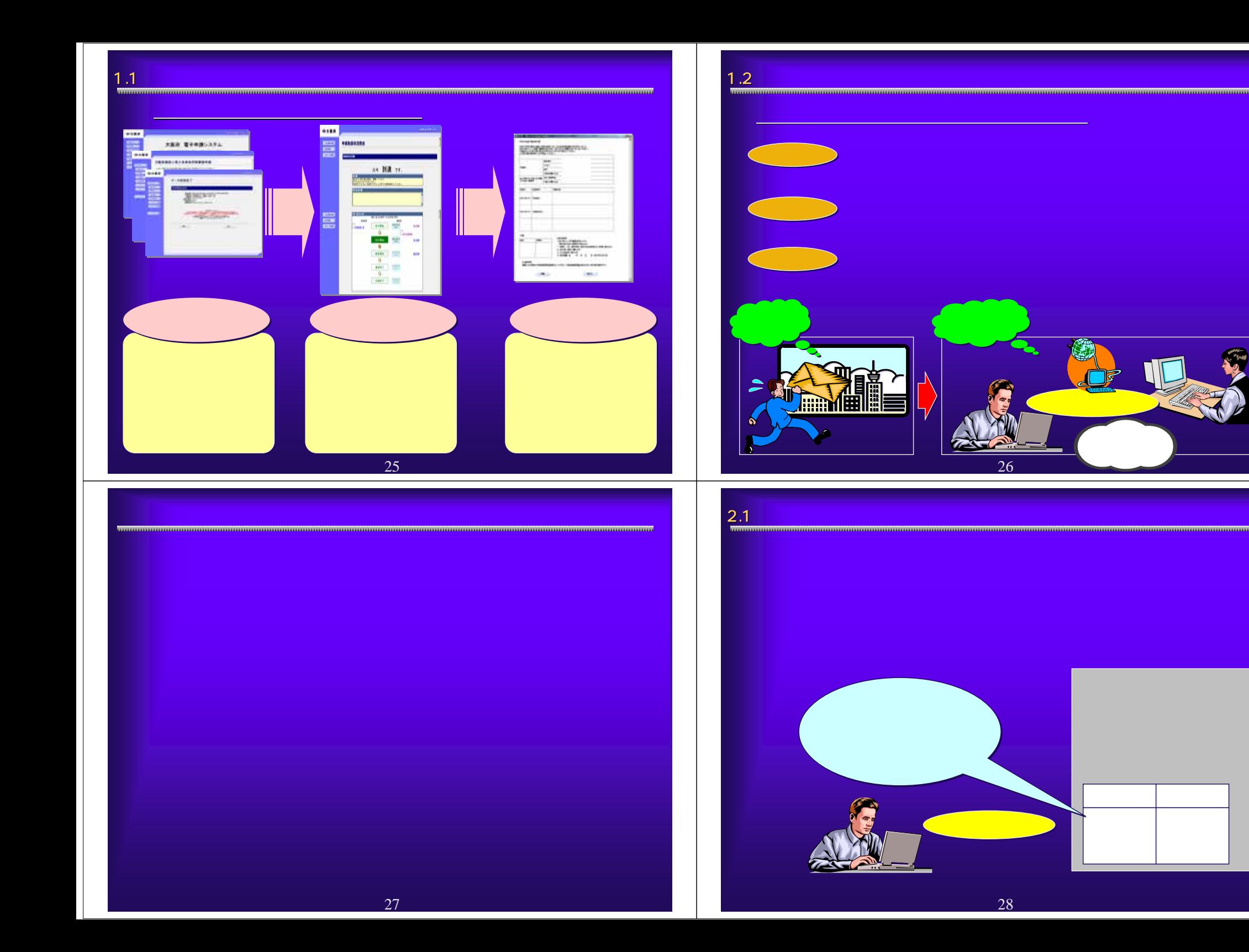

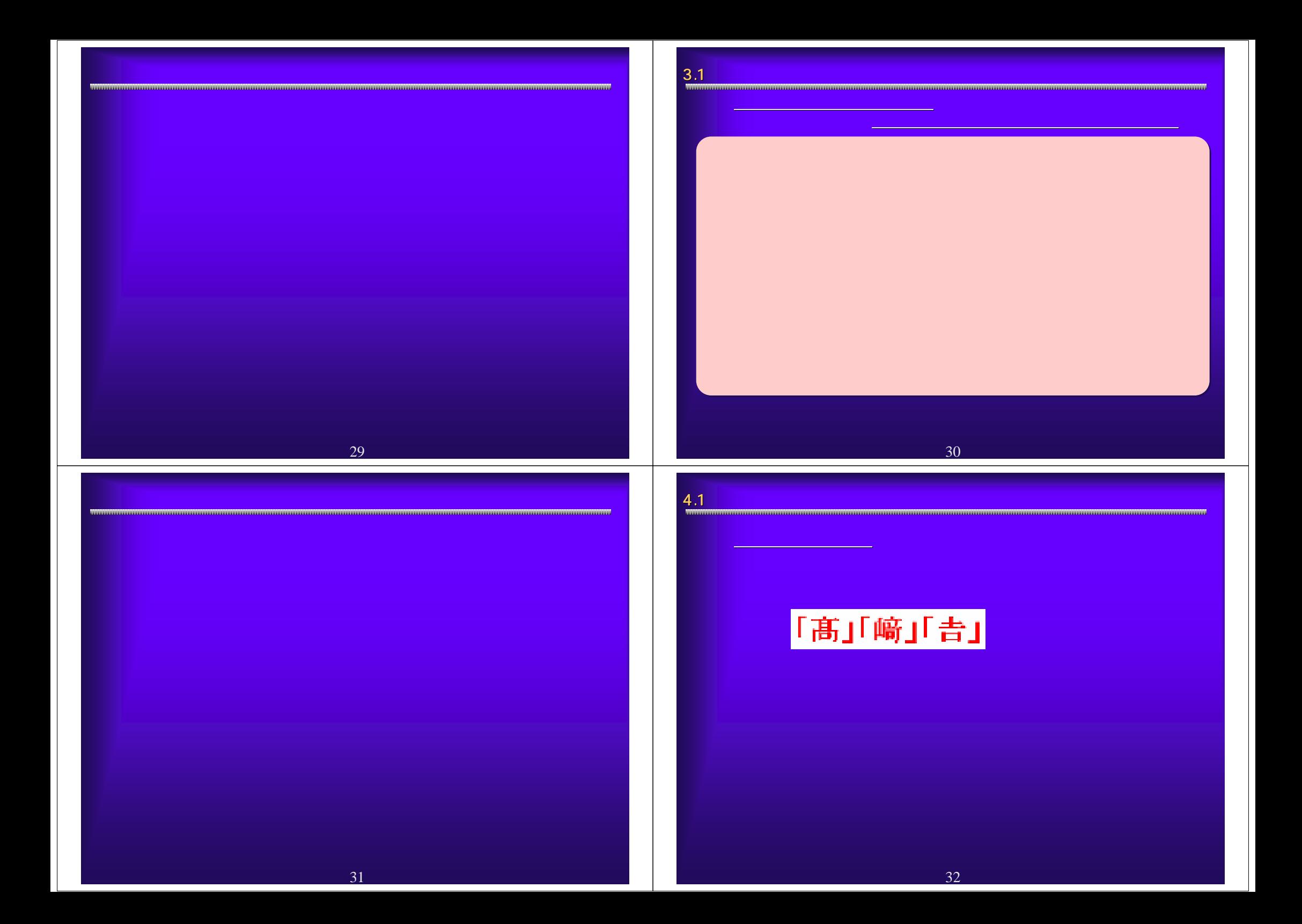

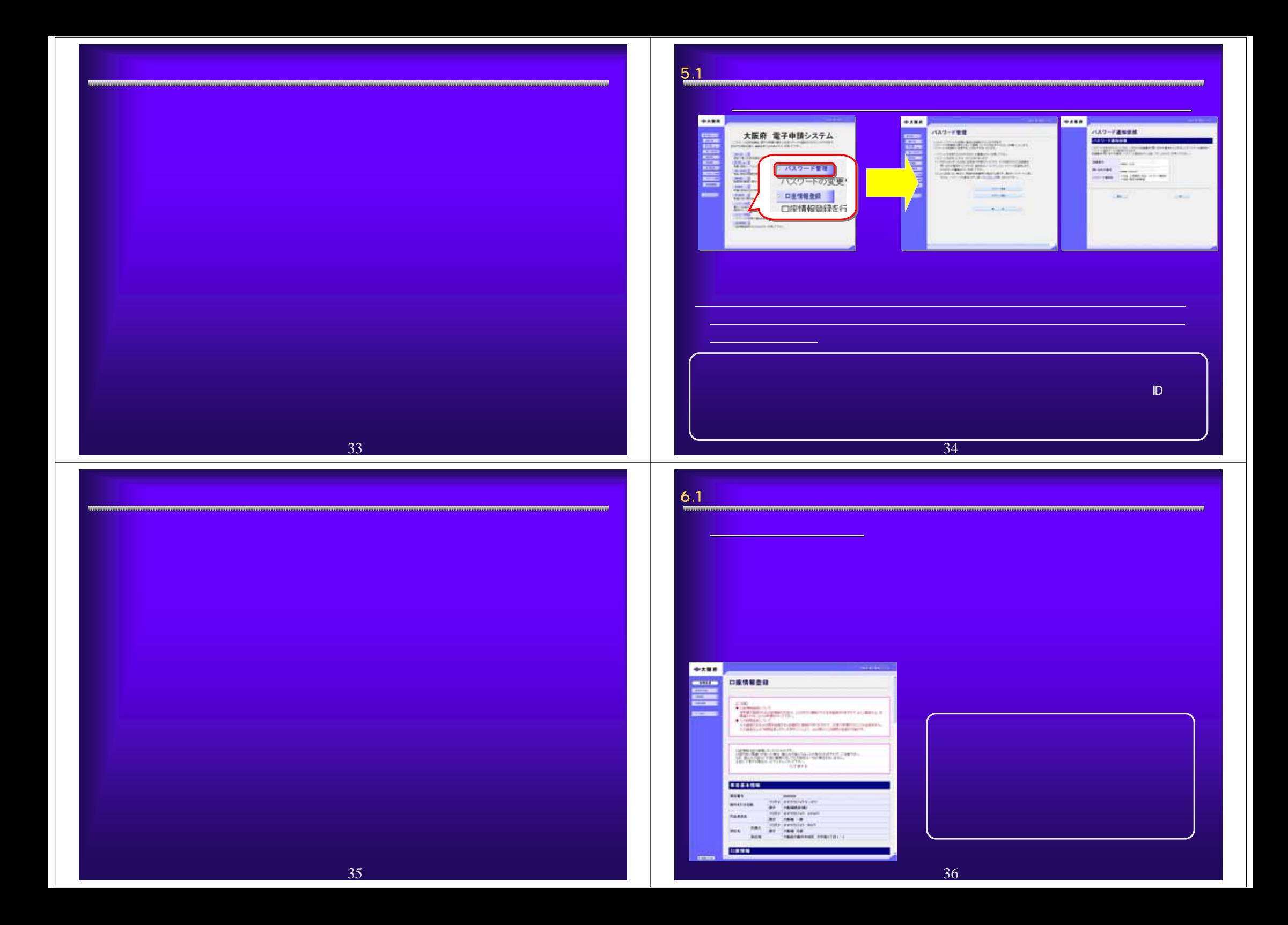

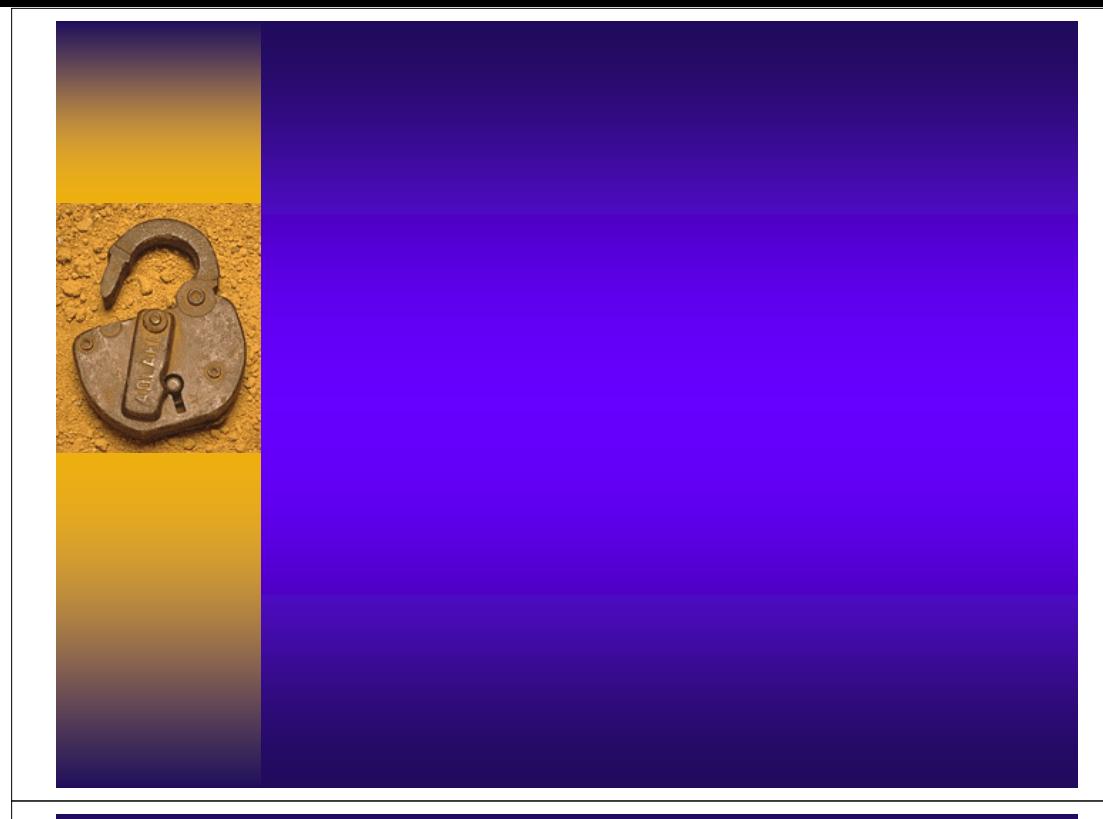

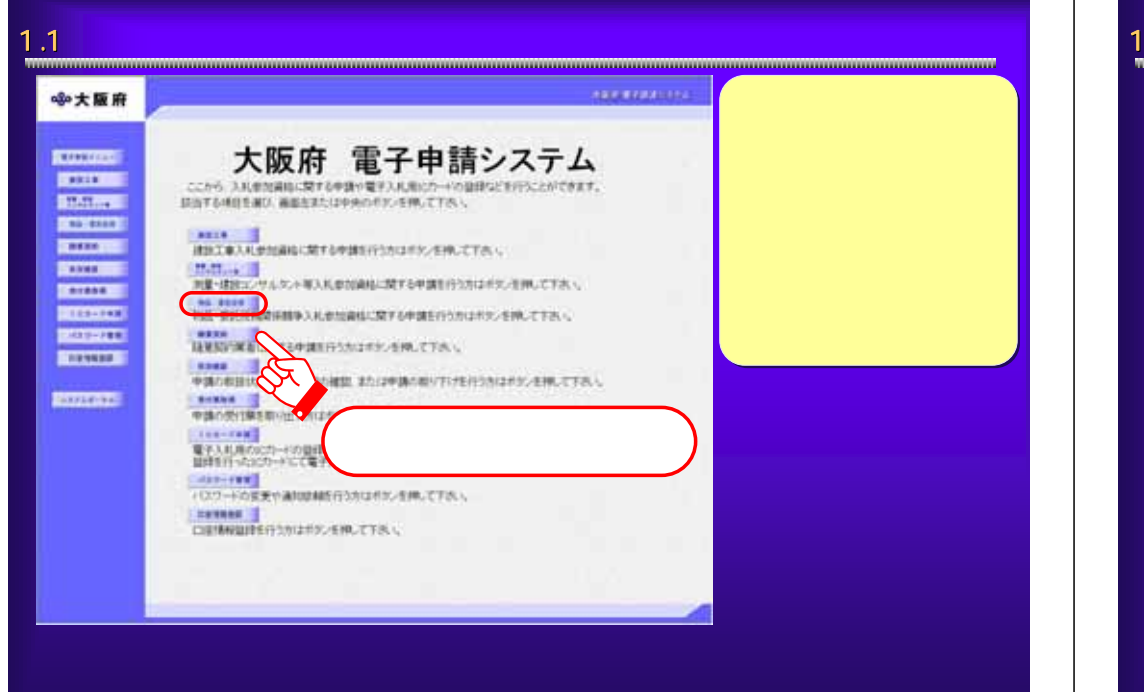

# 38

### 1.2大阪府物品・委託 大阪府物品・委託役務関係競争入札参加資格申請メニュー 入札参加資格申請メニュー

### **CONTRACTOR** ※大阪府 大阪府物品・委託役務関係競争入札参加資格申請 **EXPERIENCE CRATE** ここから地品·香料設施開発調査入札参加資料に関する新規·更新申請などが行うことができます。<br>申請を行わない方は「関も示さえ」を押して下さい。 **ERGINIE CHAIRING** 物品·委託役務関係競争入札 **EXISTENT** 物品·番野经料関係器争入私の参加資格に関する申請を行う方は、以下の項目から進んでは25.4。 **STATISTICS** DEMONST **CONNECT** 入札参加資格の新規監修を行う方は、以下の項目から進んで下さい。 **Excessive** (新規単語資格 #BHの方) **CONFIDENT D. Brittenburghood CETTER ENTIRONS** ● 資格証明等(票認) **DESPERT** スルボ加まねの型 ■東古基本情報の意思 前号、本店情報(会社名:代表者名:電話番号、FA/番号等)に関わる変更を行う方はこちら ※建設工事の業者基本情報に変更がある場合は、生物の「建設工事」ボタンより申請してください。 ● 日日計説·種目/業種の文美 入札が加減結晶体の非温、種目、実権の変更を行う方はごろら

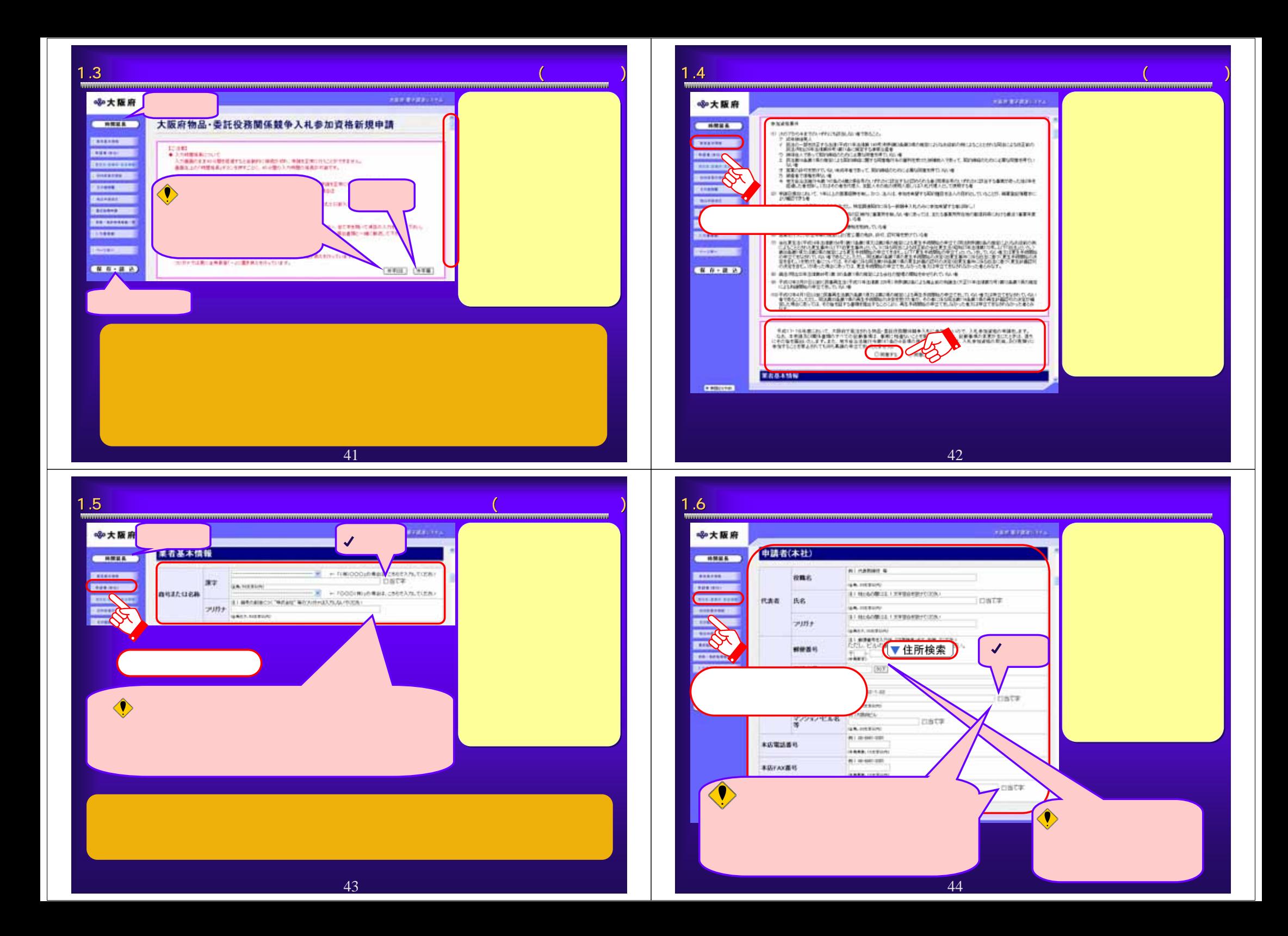

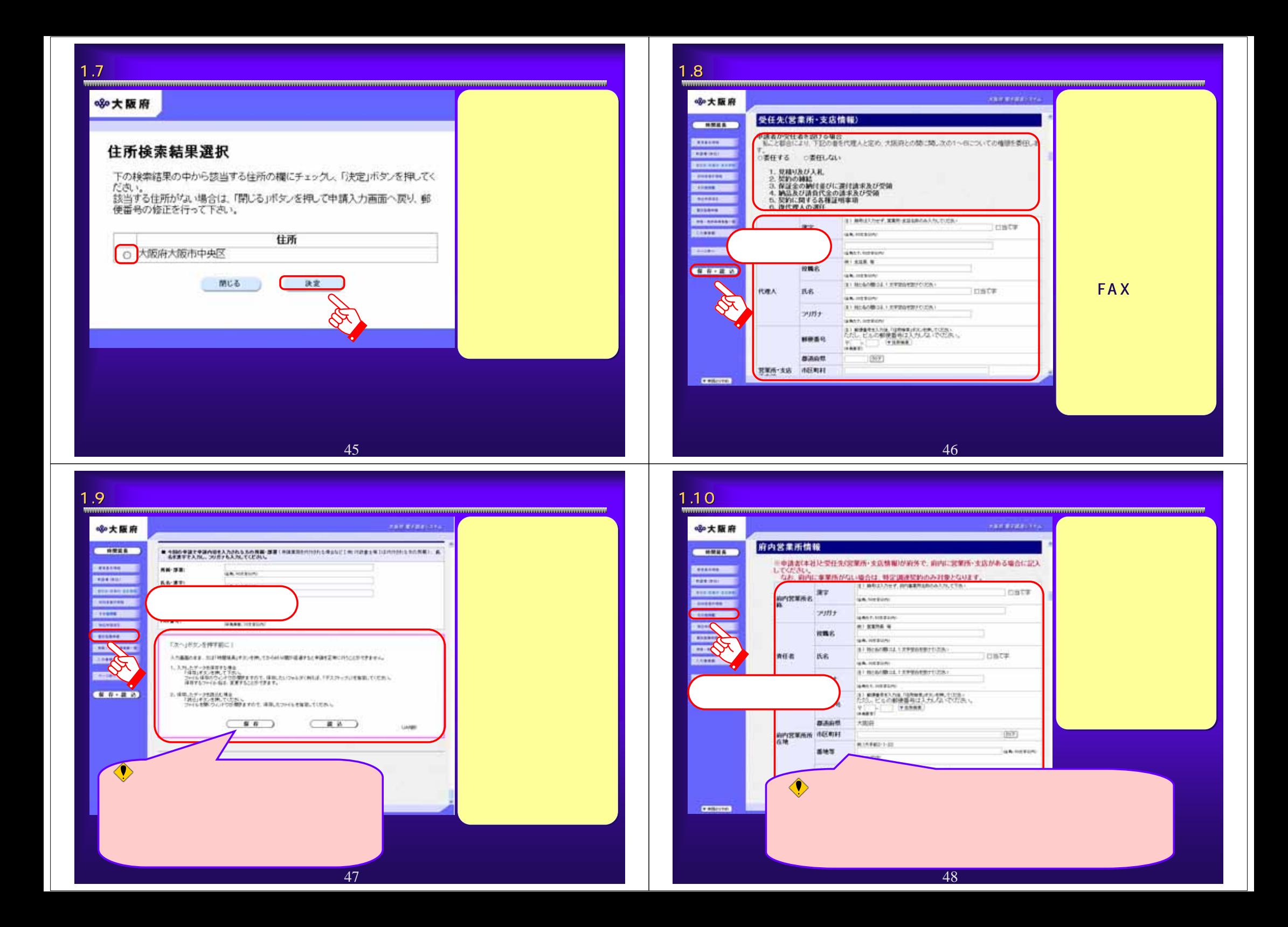

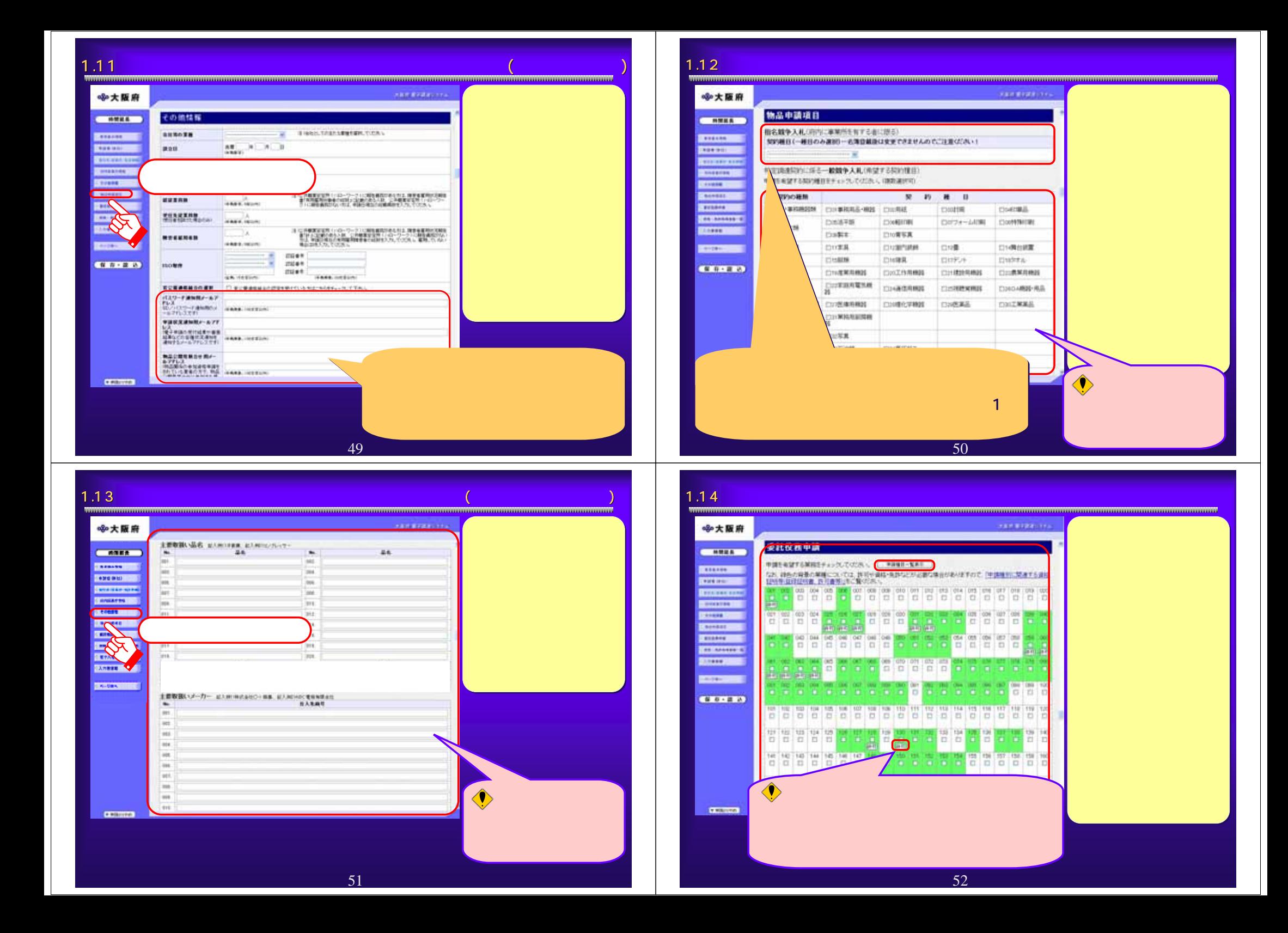

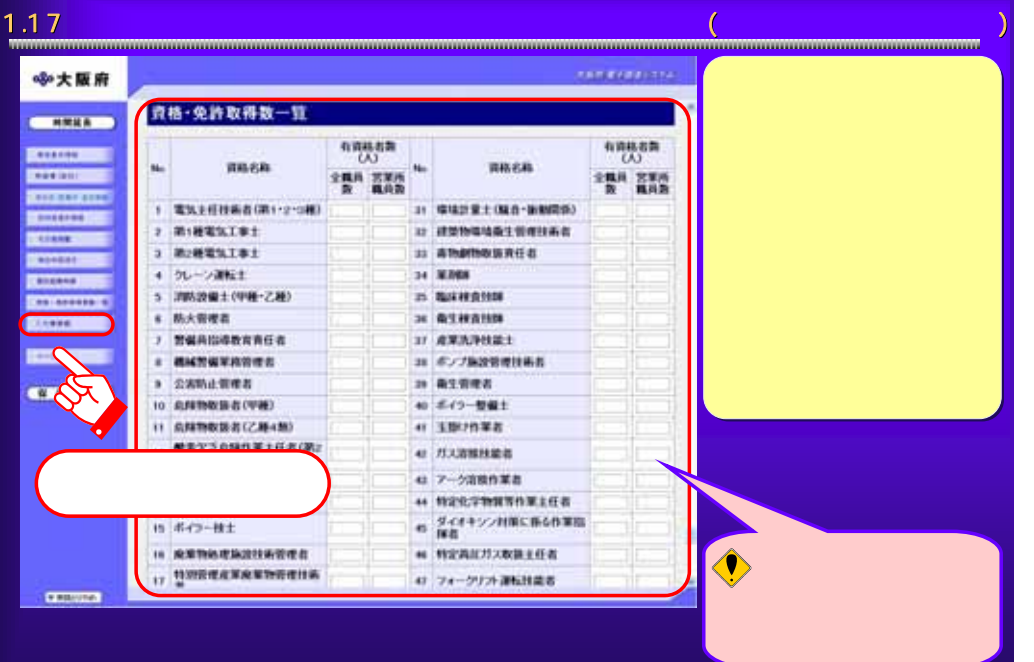

53

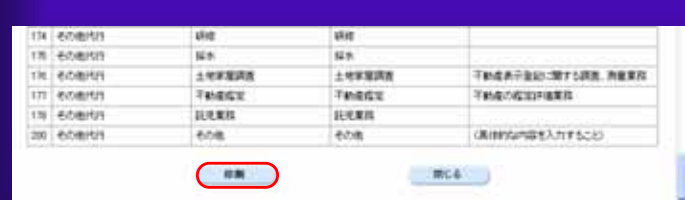

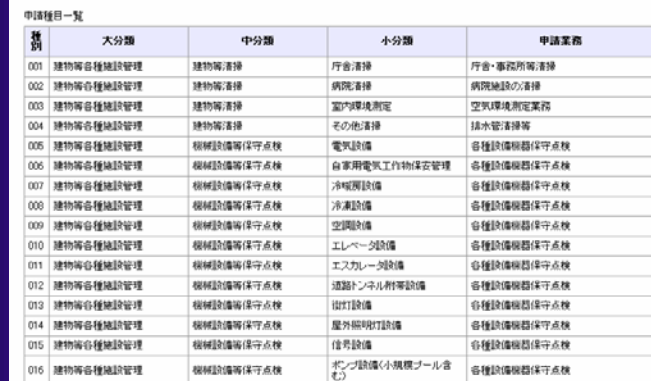

1.15 大阪府物品・委託 大阪府物品・委託役務関係競争入札参加資格新規申請(申請種目一覧表) 入札参加資格新規申請(申請種目一覧表)

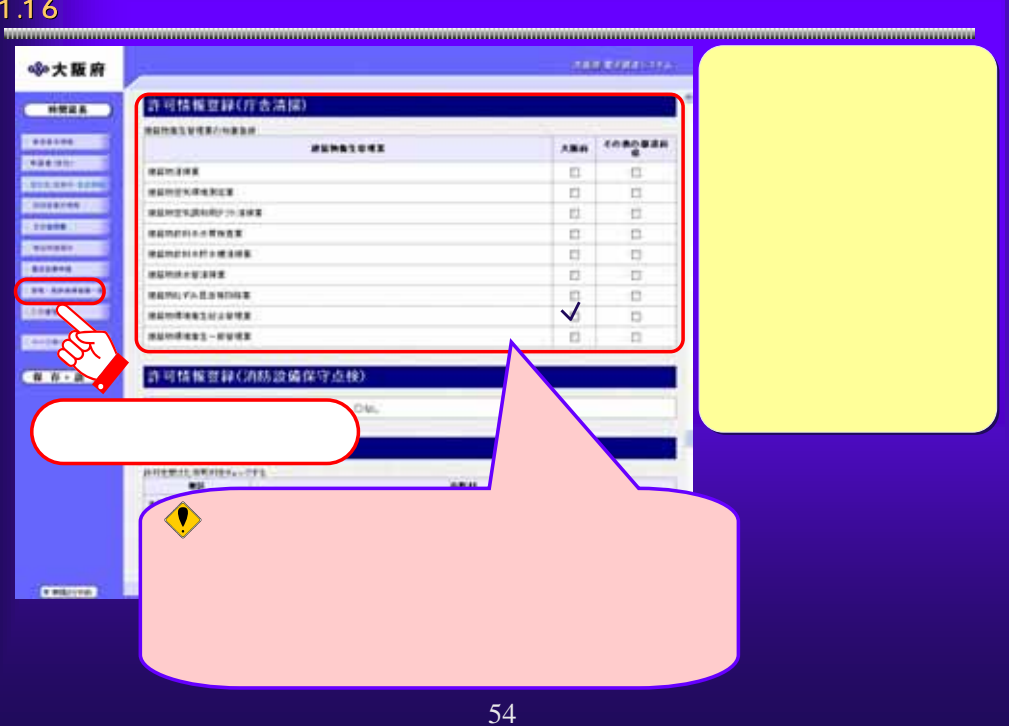

### 1.18大阪府物品・委託 大阪府物品・委託役務関係競争入札参加資格新規申請 入札参加資格新規申請(入力者情報の入力) (入力者情報の入力)

### **JOHN MARKETING** ◆大阪府 入力者情報  $C$  HELE **BANK PAY PANNELLIGAN ARE PARTITUOS SAVE EN DRES 107/101210201. A.** Connerse. **Distance NE 32 GA MERON Consumer** 64.891 **GALIMBUAL CONTROL KA-20RFL** GREENSTAND **STORES Base**: HARR HEREN **ENDING:** racent: **FARE HETOM Excess Continental CHAUTERORITING Done:** ANNEXE SPHERAGOER, CHARGES ET LEGELES STREAM り、入力上すー3から数する場合<br>「何方はグライ地人ですが、<br>"カイルは本のラムやがり種がまでに、非常、たいつったその形式「サスクレッジと発出していたか」<br>|<br>||#世界クーロル社は、文武ナムとができます。 **Contact of CONTRACTOR** 2、体制ステート材料技術会<br>「再以ポテノ性的人の注意」。<br>ファイル型数カレナラが設定された。まちしたファイル世界以下UCのリュー  $-88$  $-88$ Leath

 $\overline{\phantom{a}}$ 

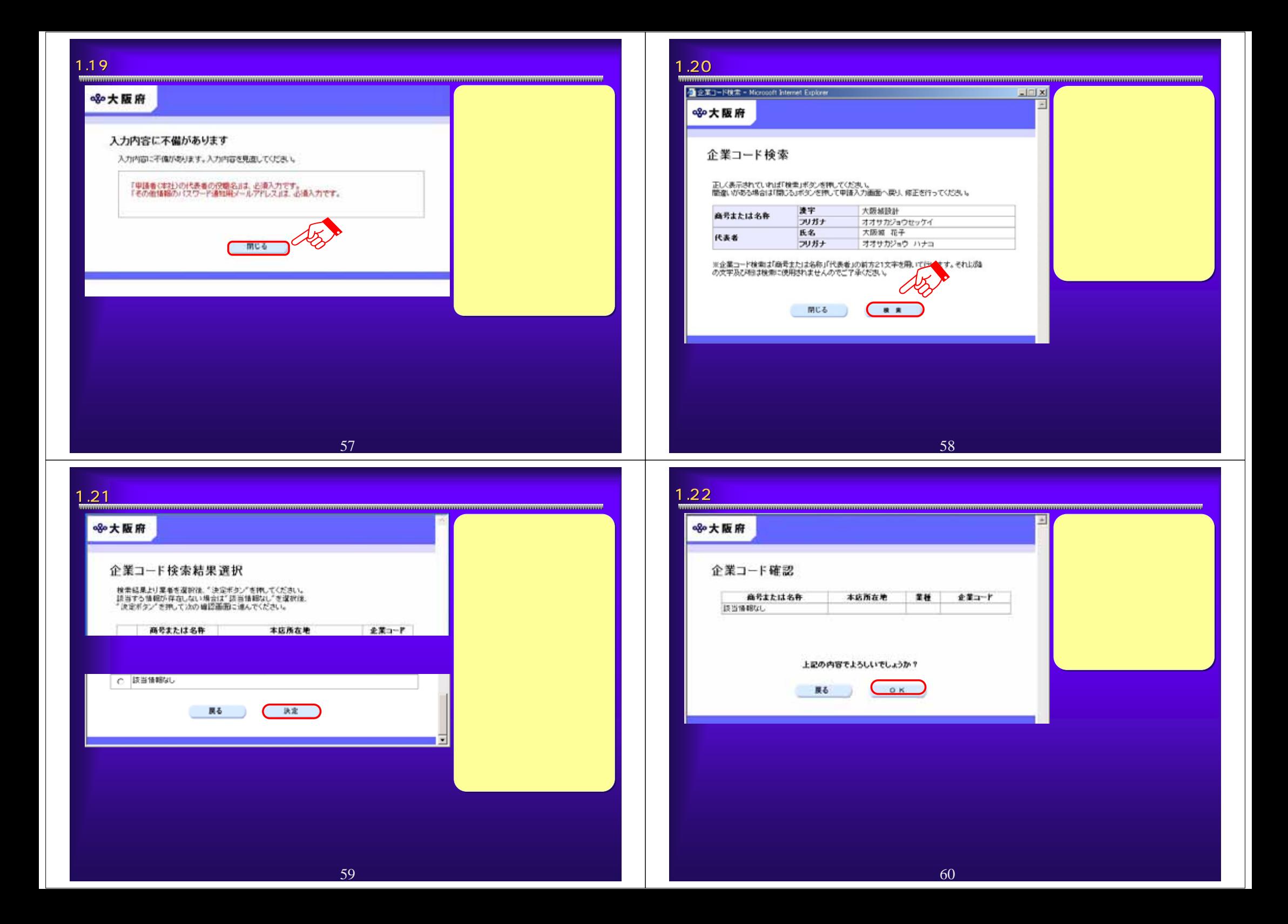

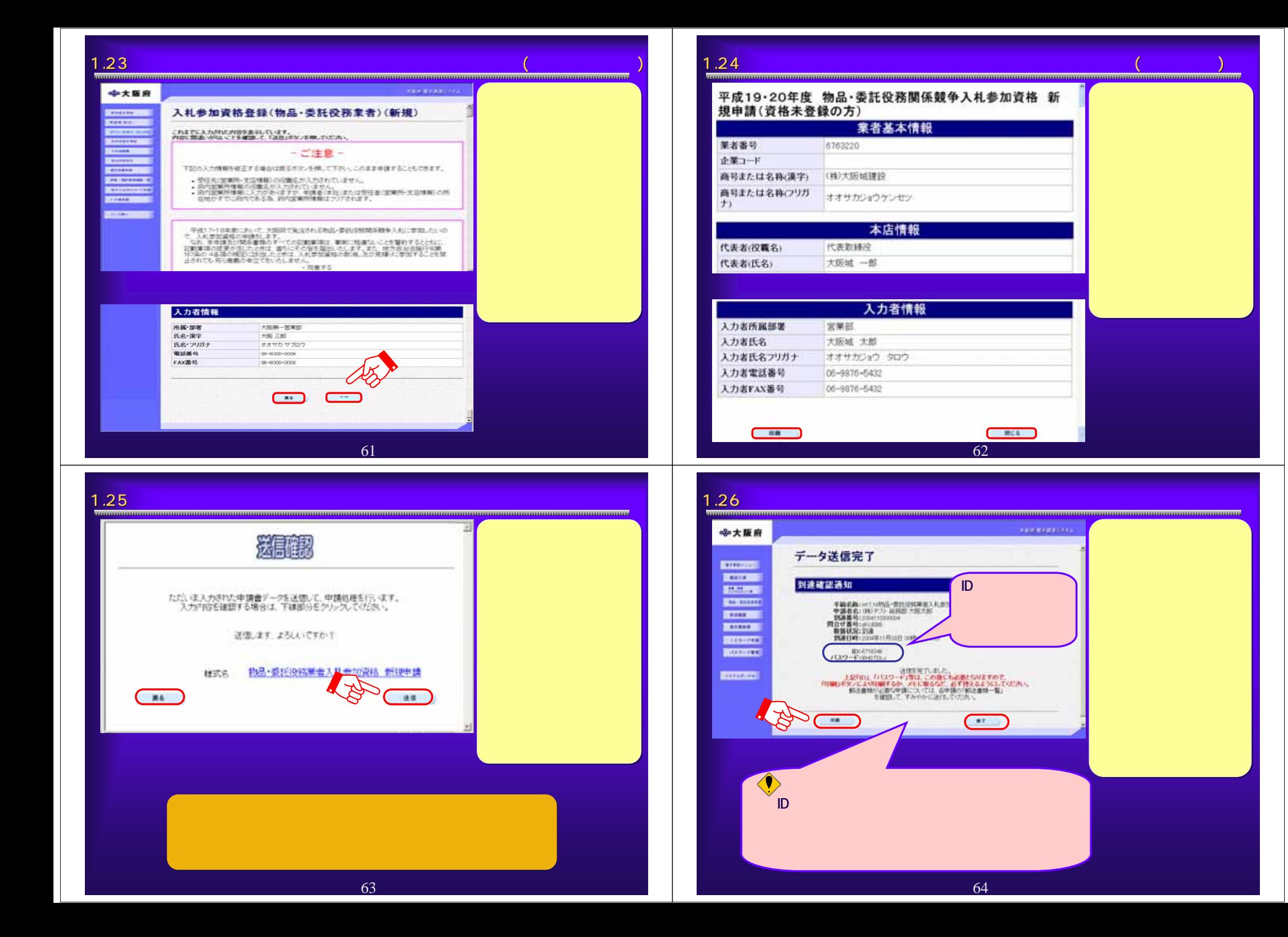

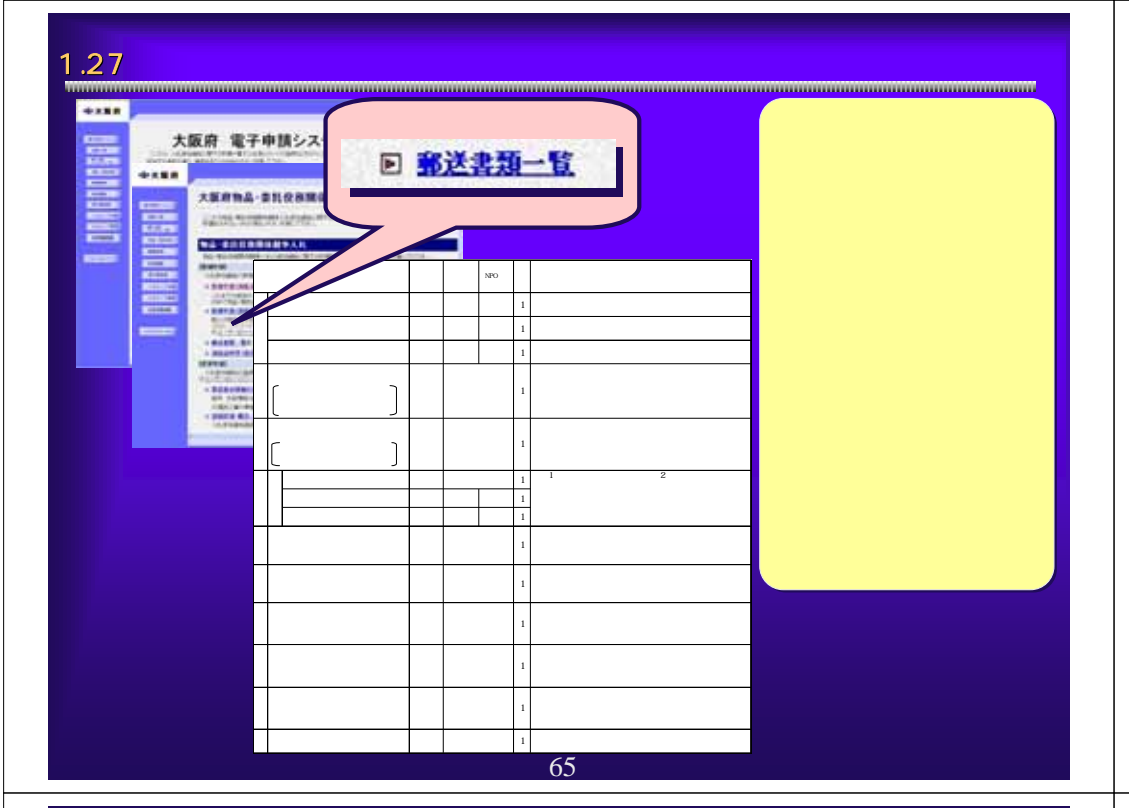

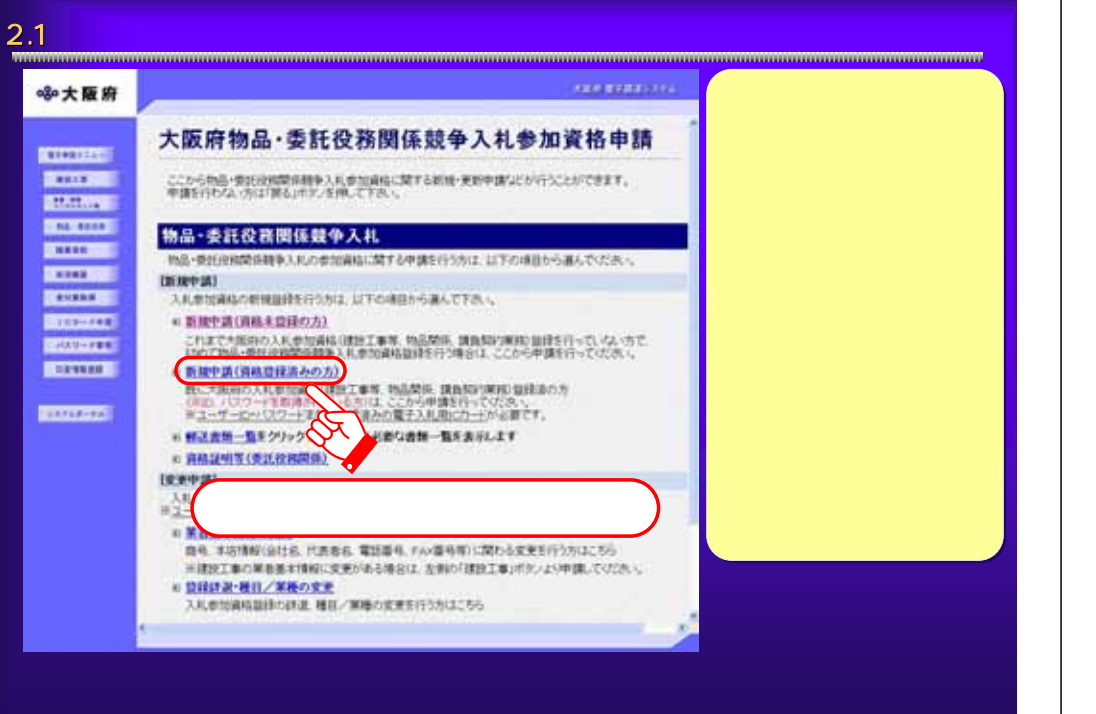

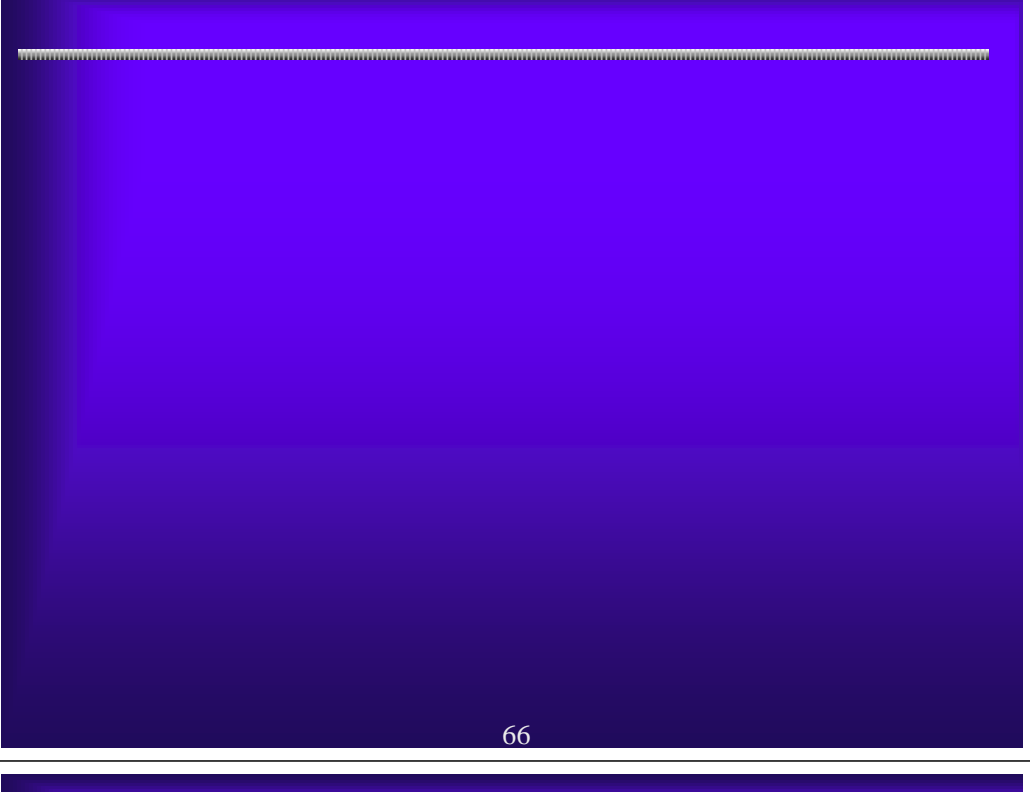

## 2.2 $\mathbf{Z}$  (define a straight straight straight straight straight straight straight straight straight straight straight straight straight straight straight straight straight straight straight straight straight straight stra **ARRIVANTISTS ※大阪府** 大阪府 電子申請ログイン **COUNTER COVER** 電子入札用ICカードによるログイン **BIALINE ENTIRE** ここから、電子入札用にカードにより中請面面にログインできます。 カードリーターに数に加速革みの電子入れ(取にカードを挿入し、たの)一つカタインが30/を押してください。 **CREW CO** ※大阪対電子試験/ファムに利用を証明さみたいカートが必要です。 **EXTERNAL RA-FREG.** general and **CONSTANT BRANDER** ID・パスワードによるログイン **CERRIA** ここから、ロックリワードにより中国画面にログインできます。 ロッパワードを入力し「ログインパタンを聞いてください。 **STORICE** ※パカードまで確かチェックすると、入たんといワードがまさのります。 ○ ロバスワード表示 - GHスワード非実示 ① $\mathbf{m}$ **MARK TERT**  $100 - F$  $n$ res **SAAR RESULTED** パスワードは中国者の資産において確定していただきますのでようしくお願いなします **""**

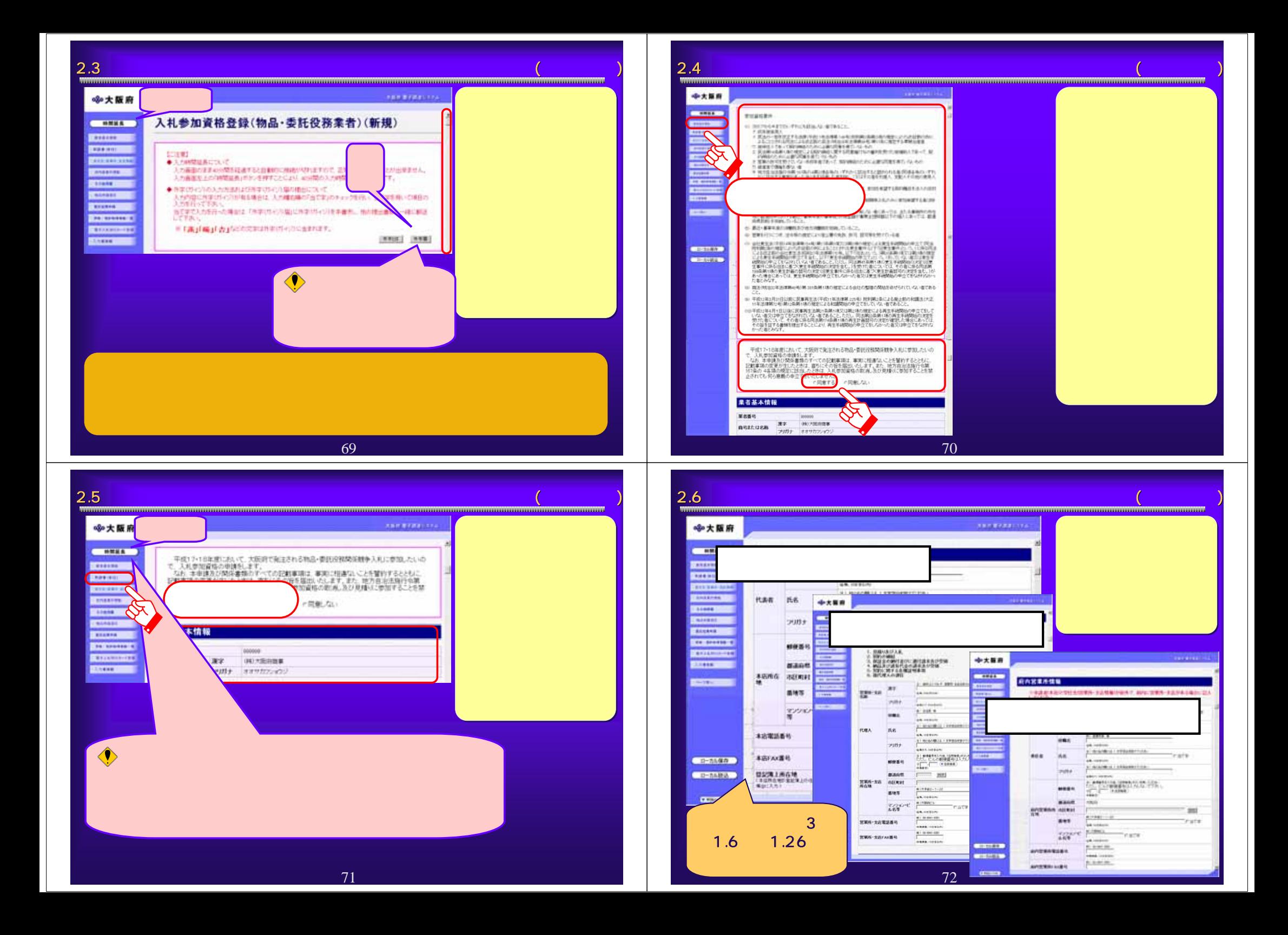

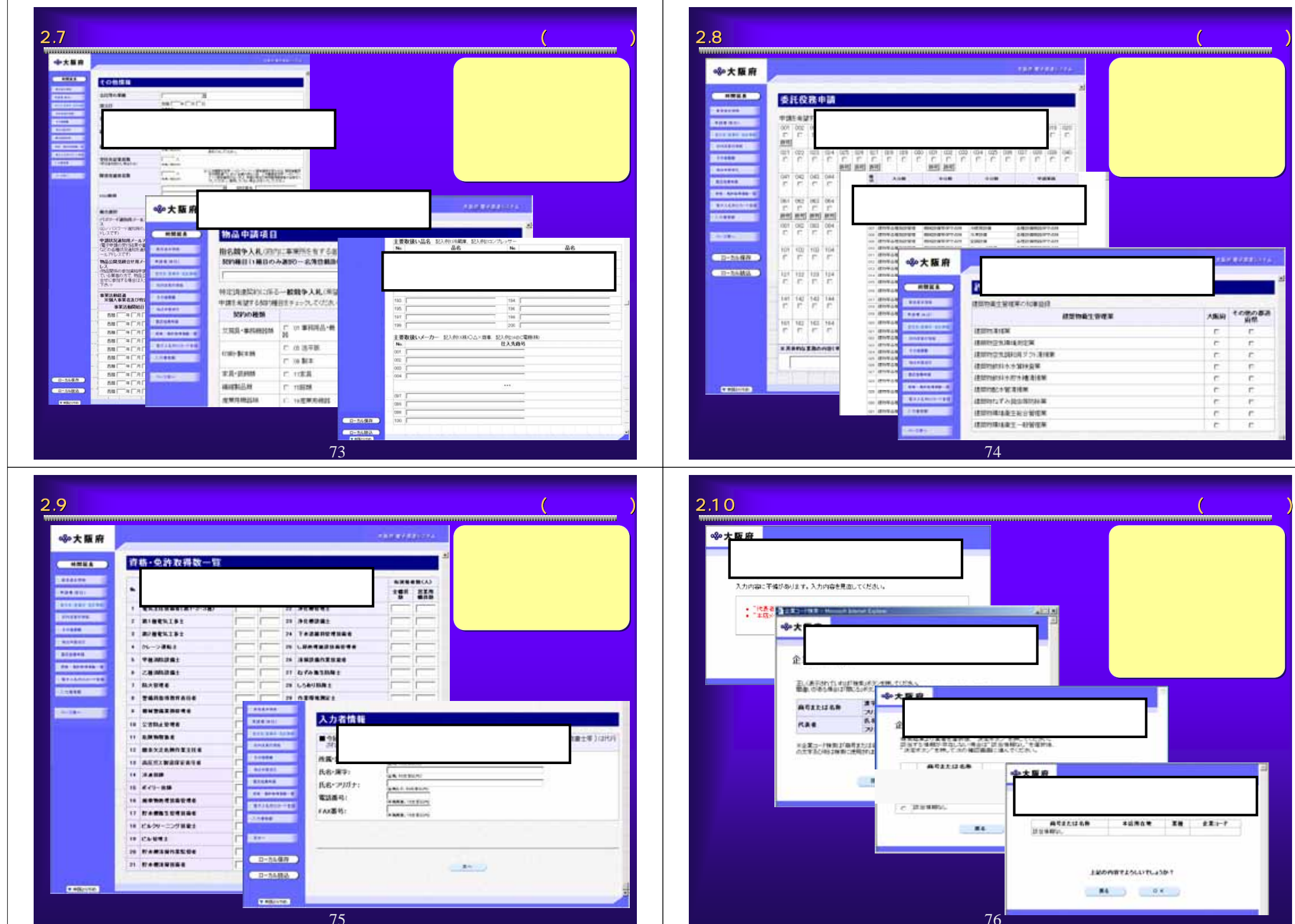

**mmmm** 

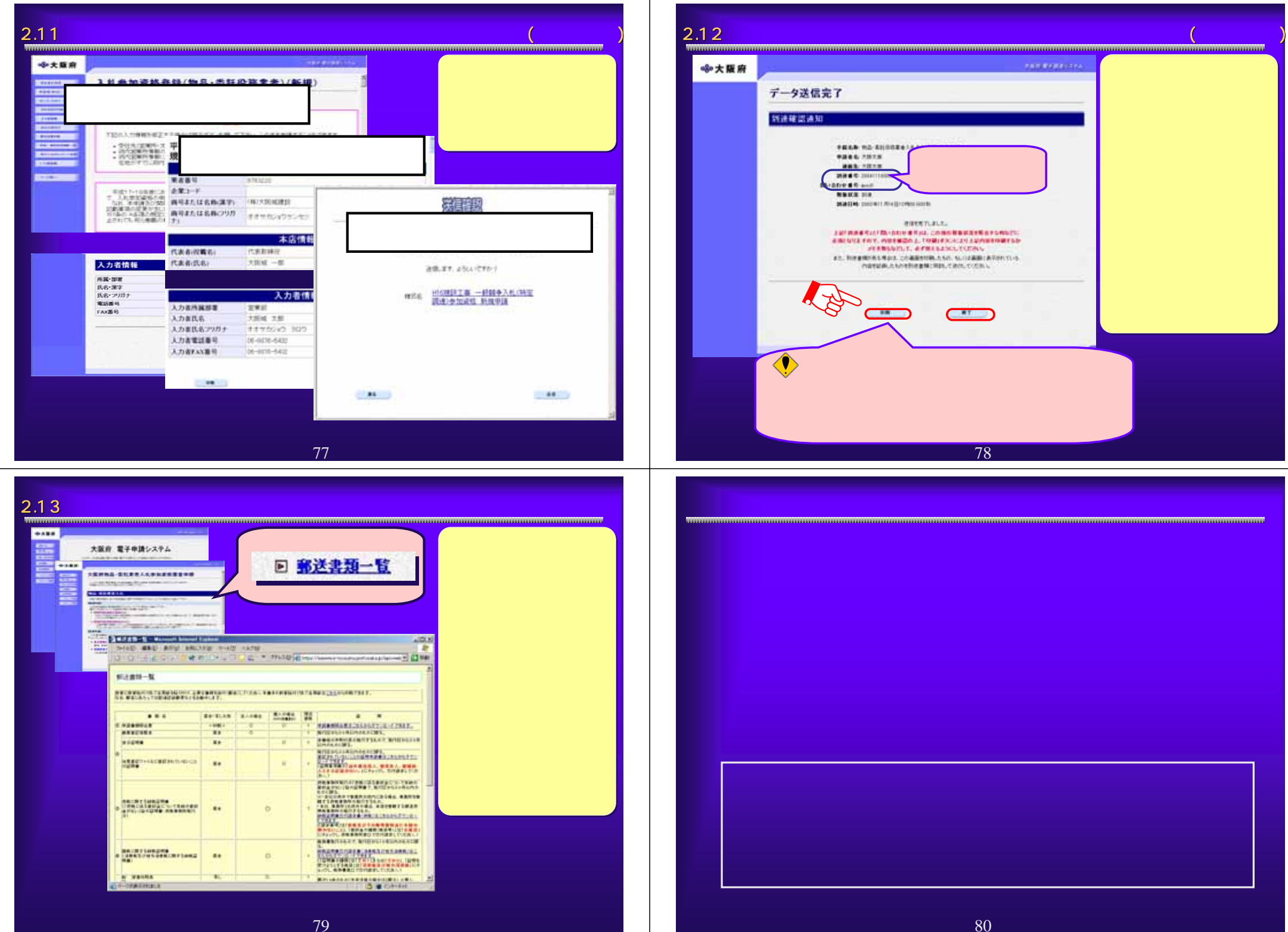

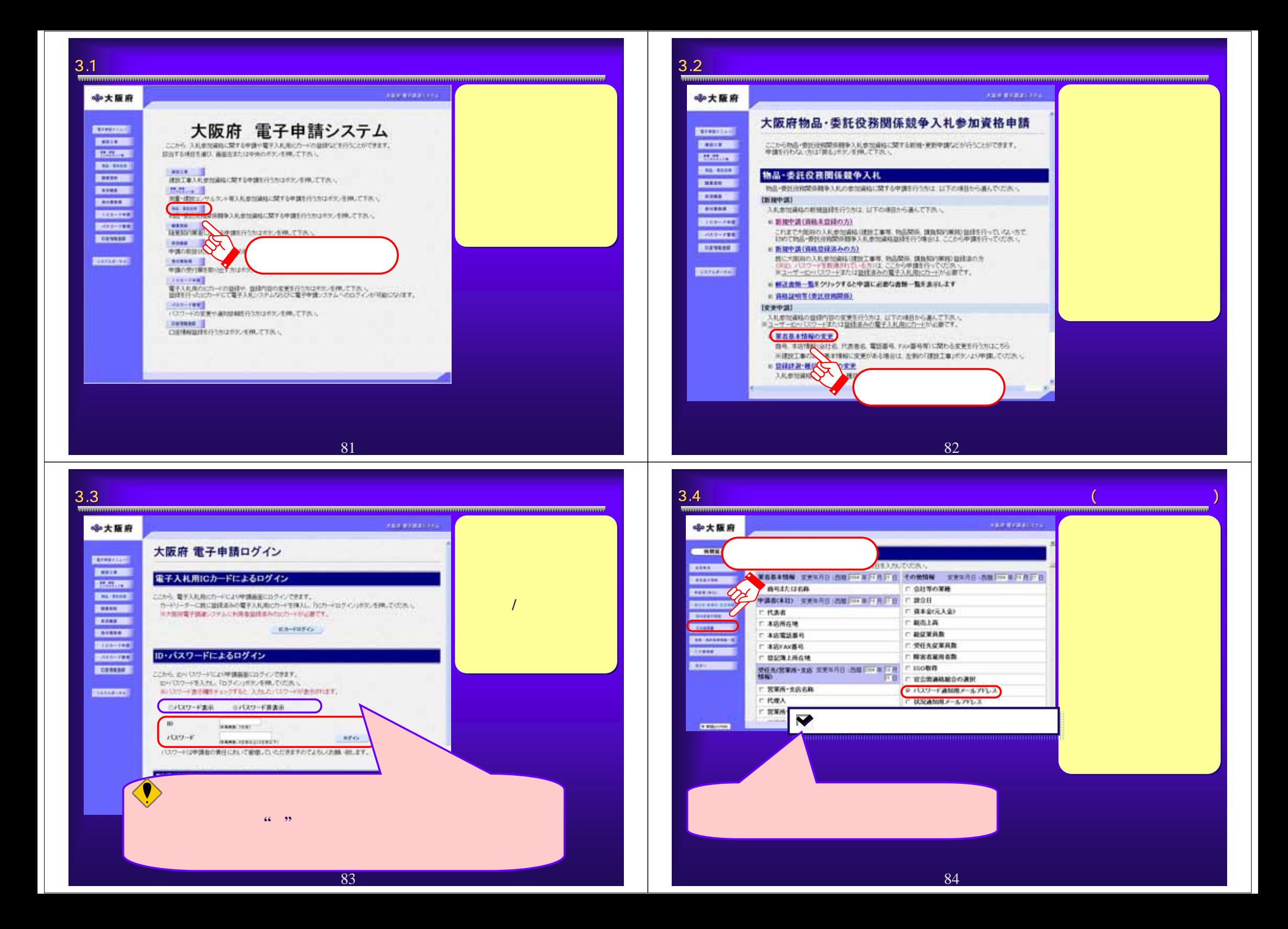

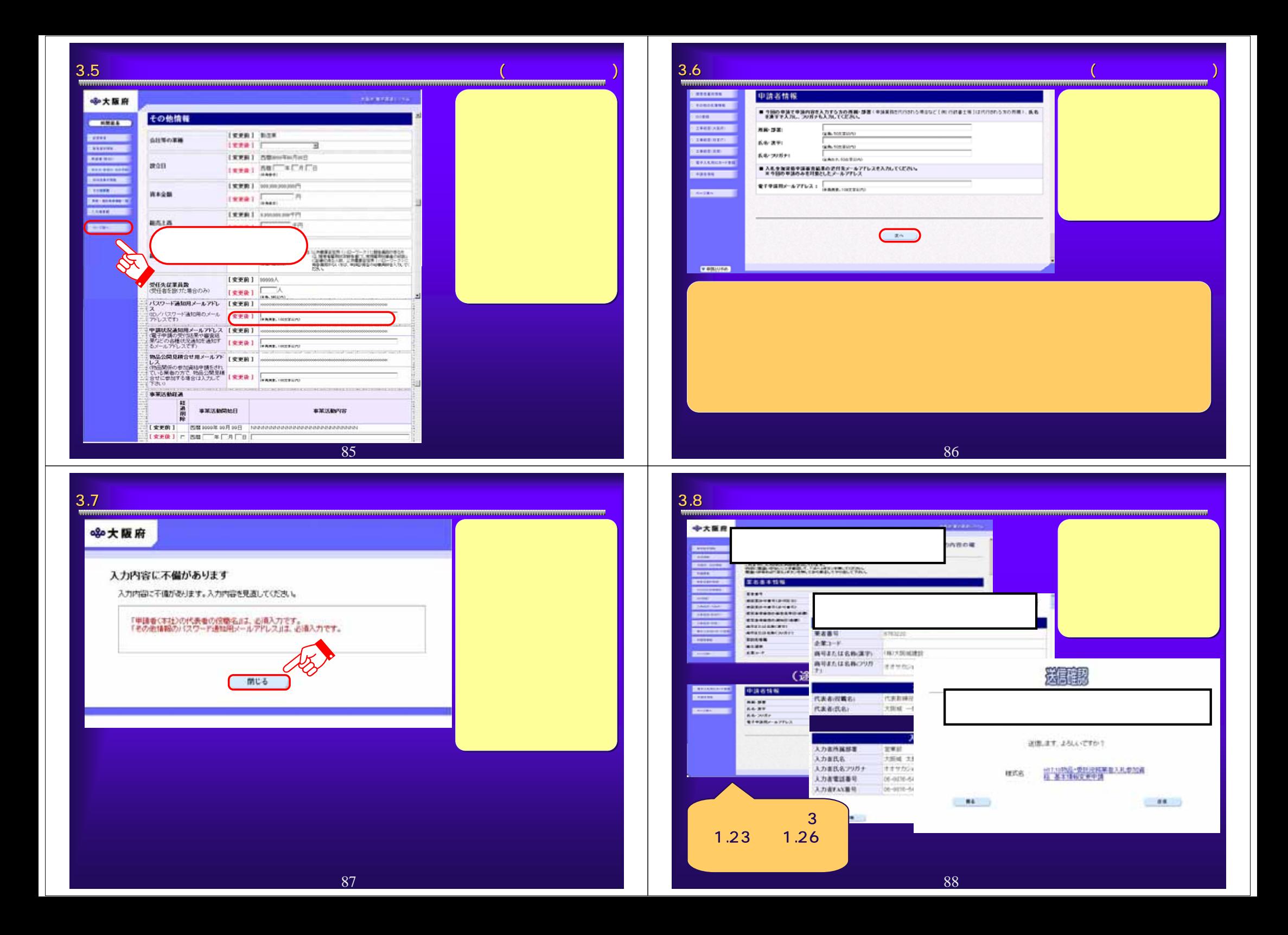

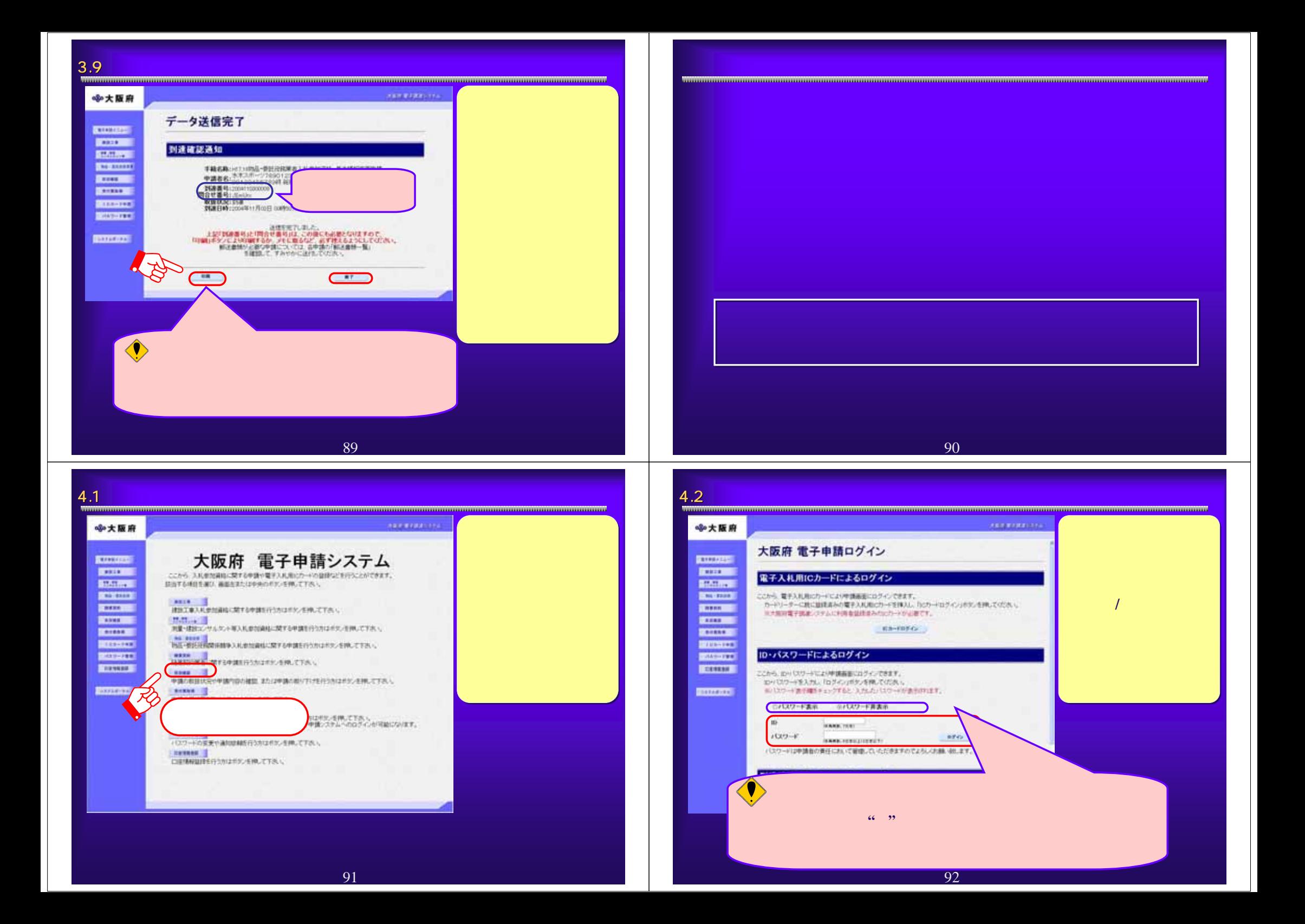

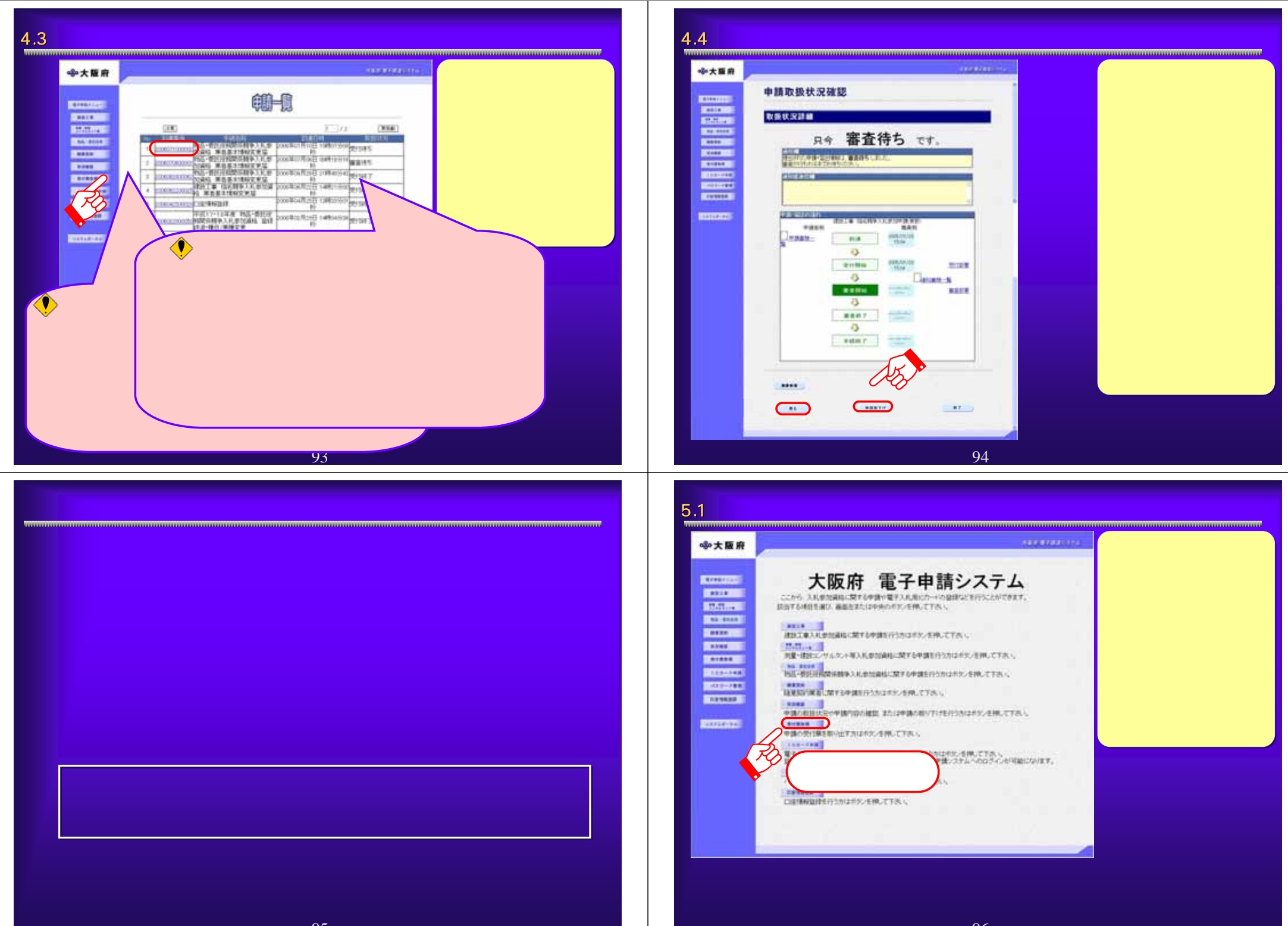

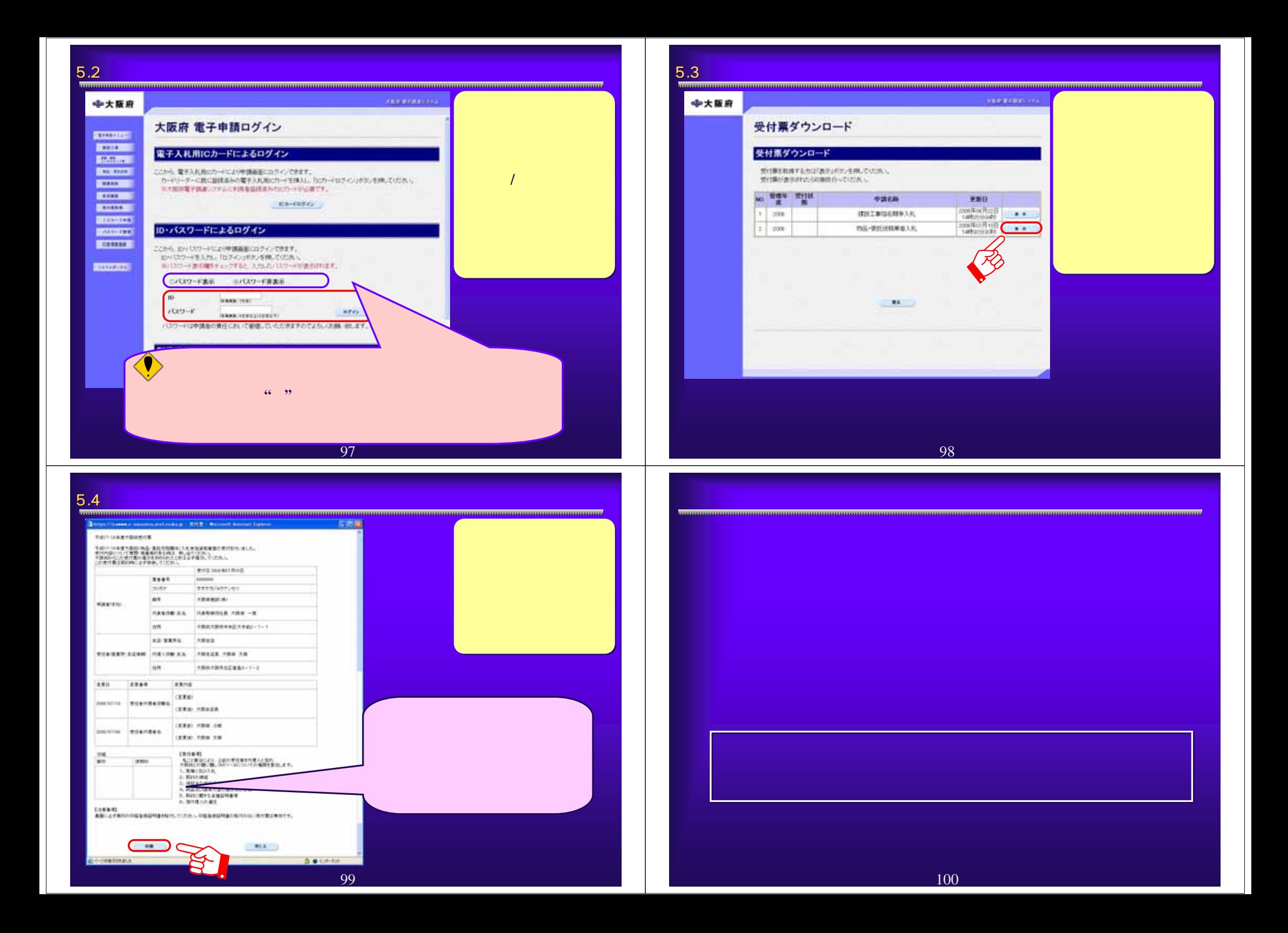

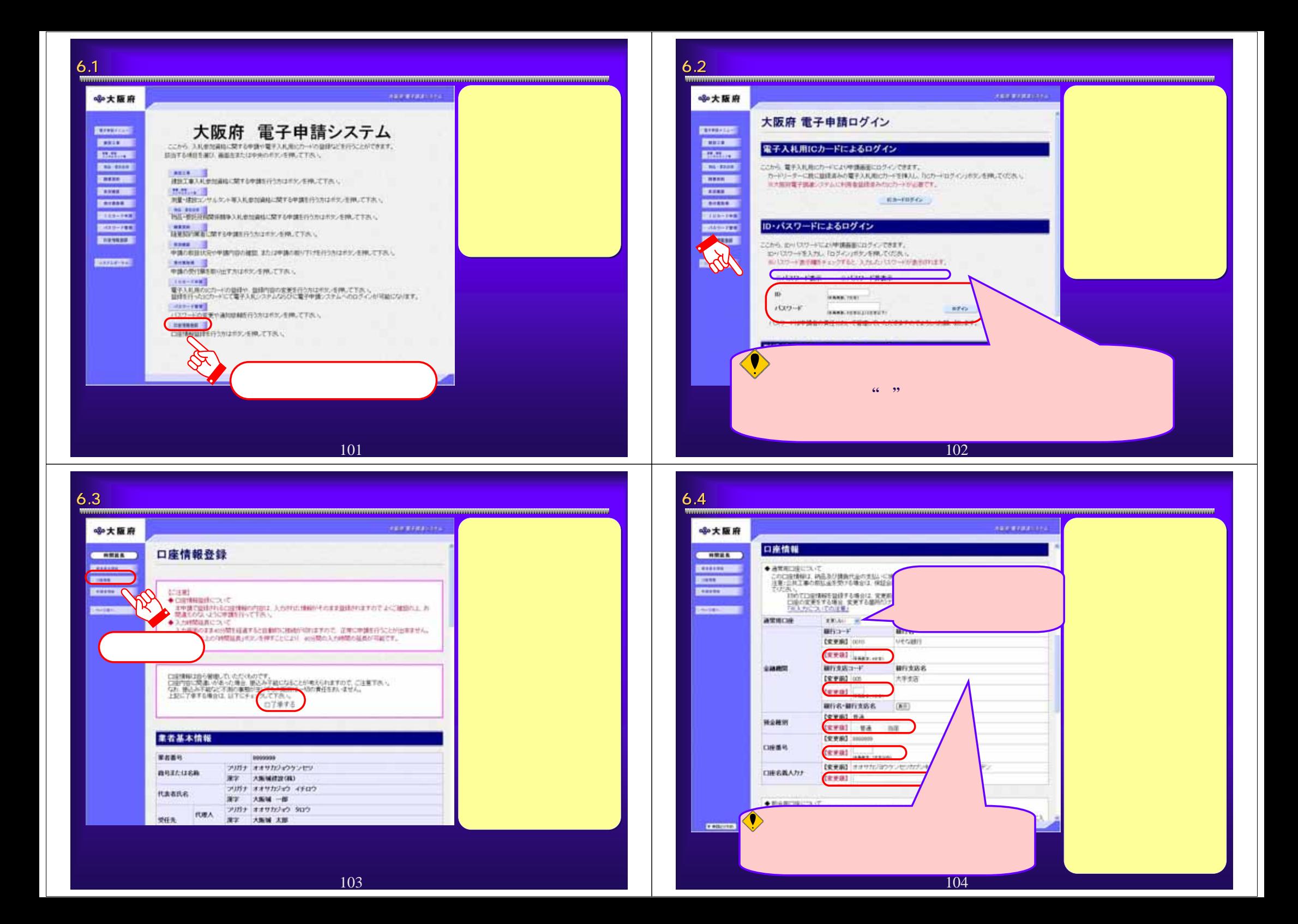

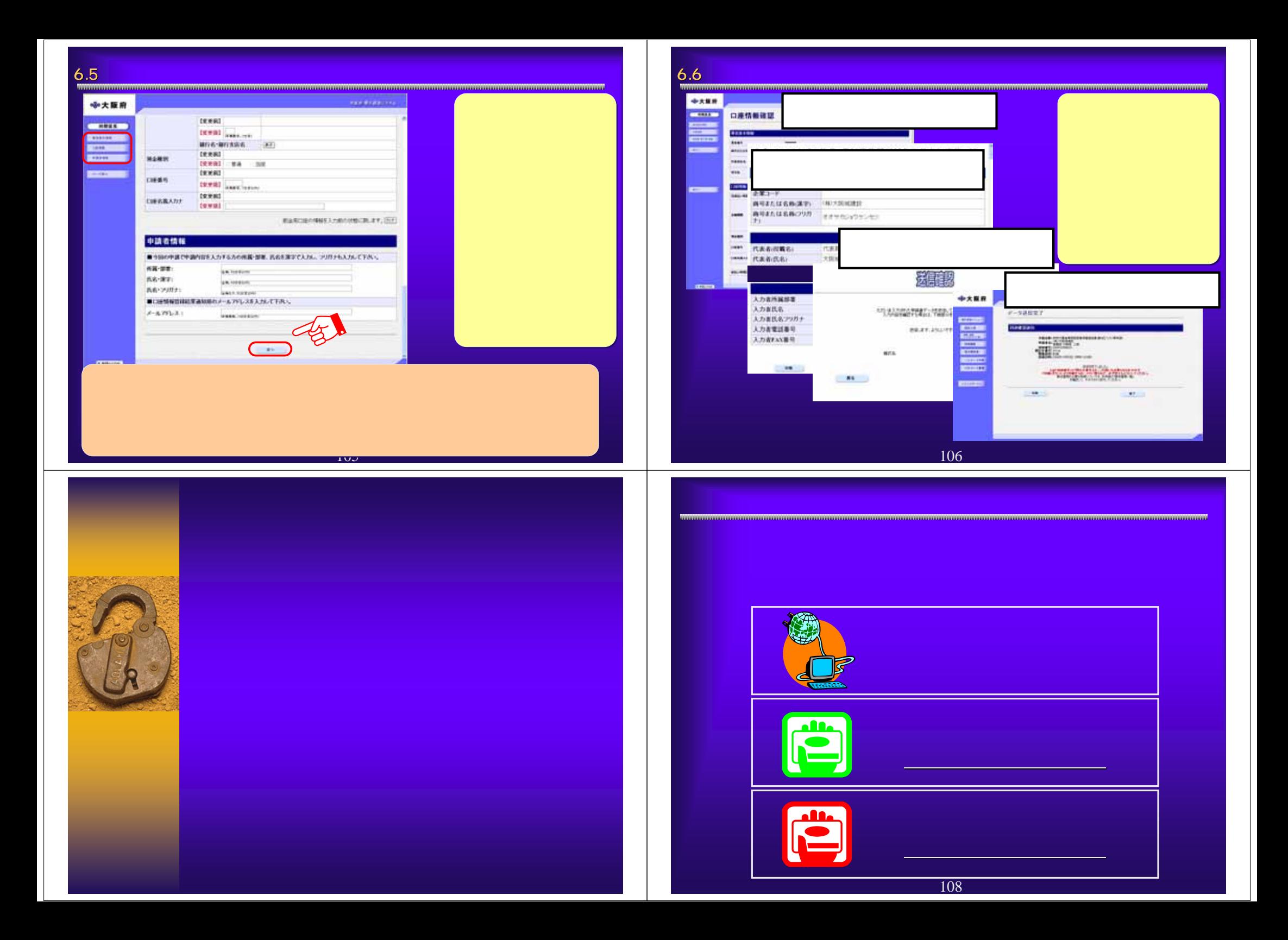

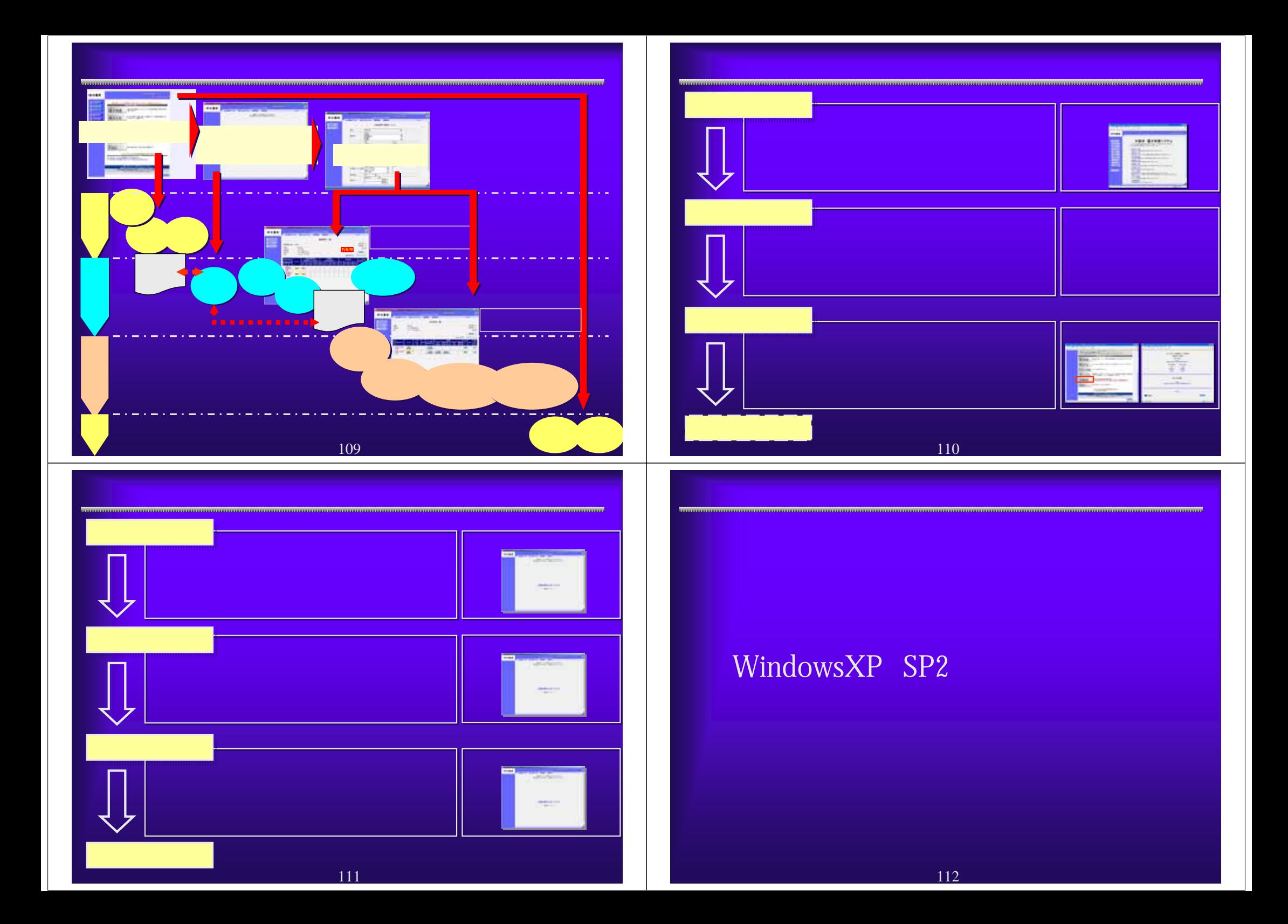

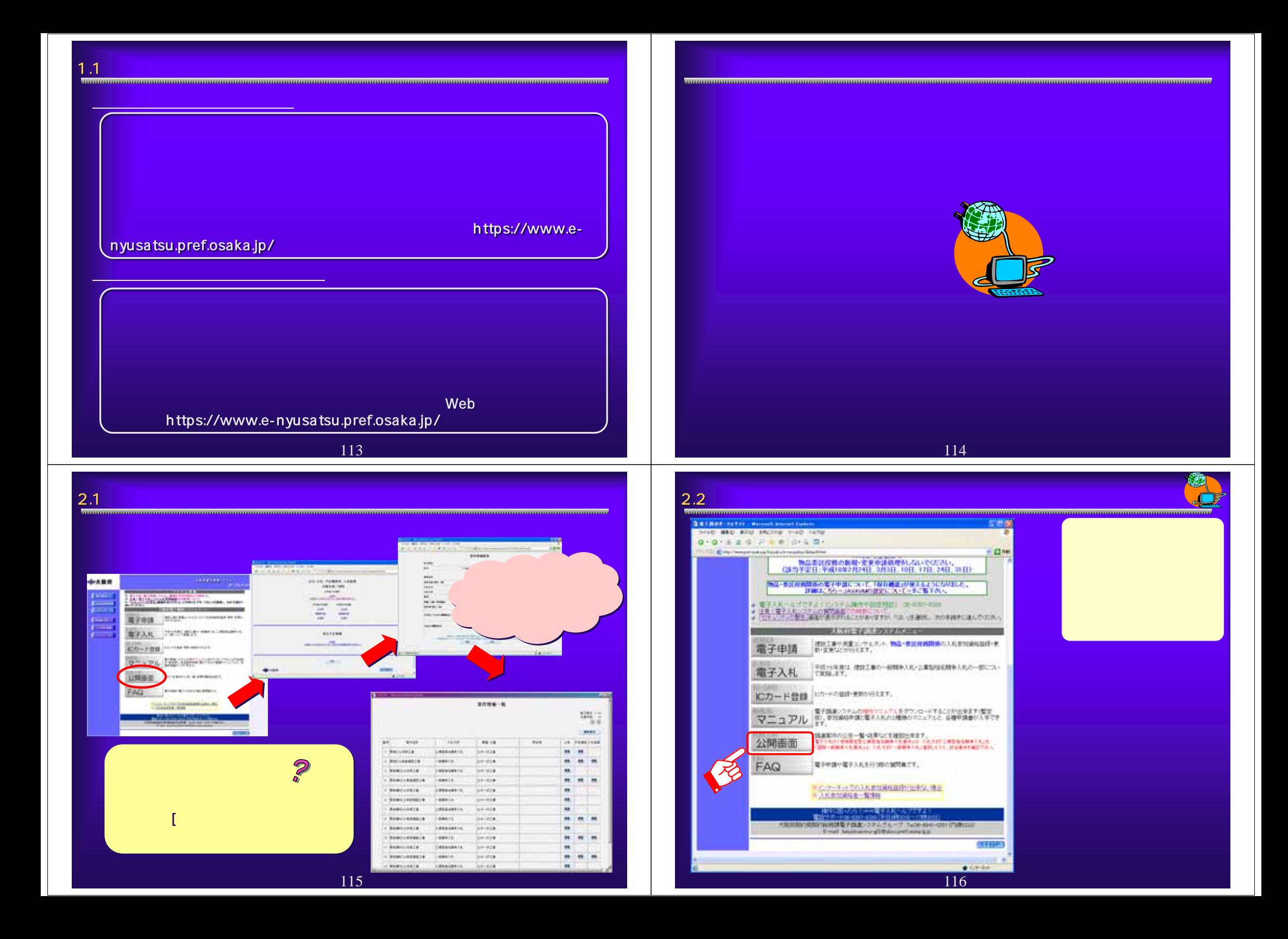

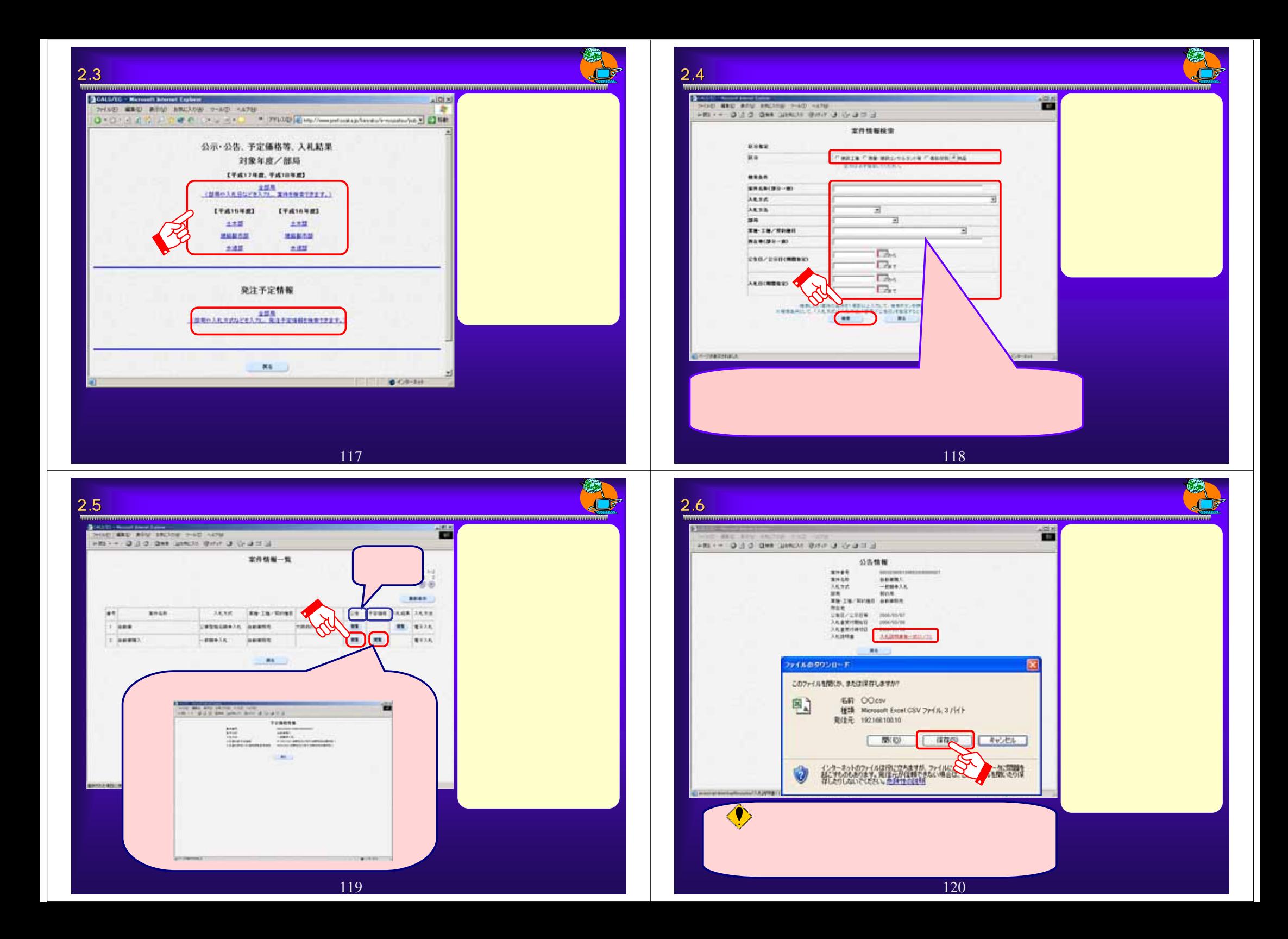

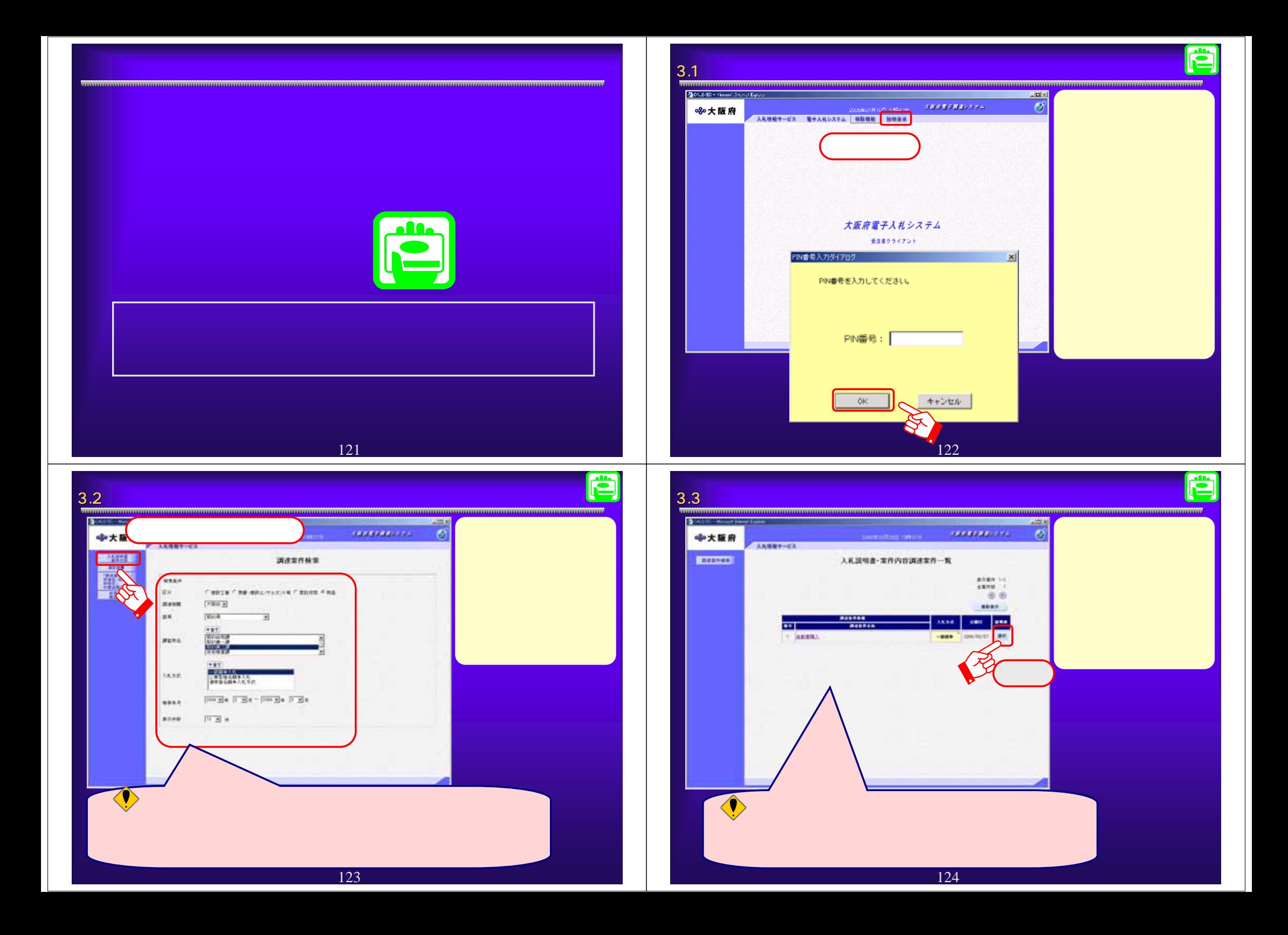

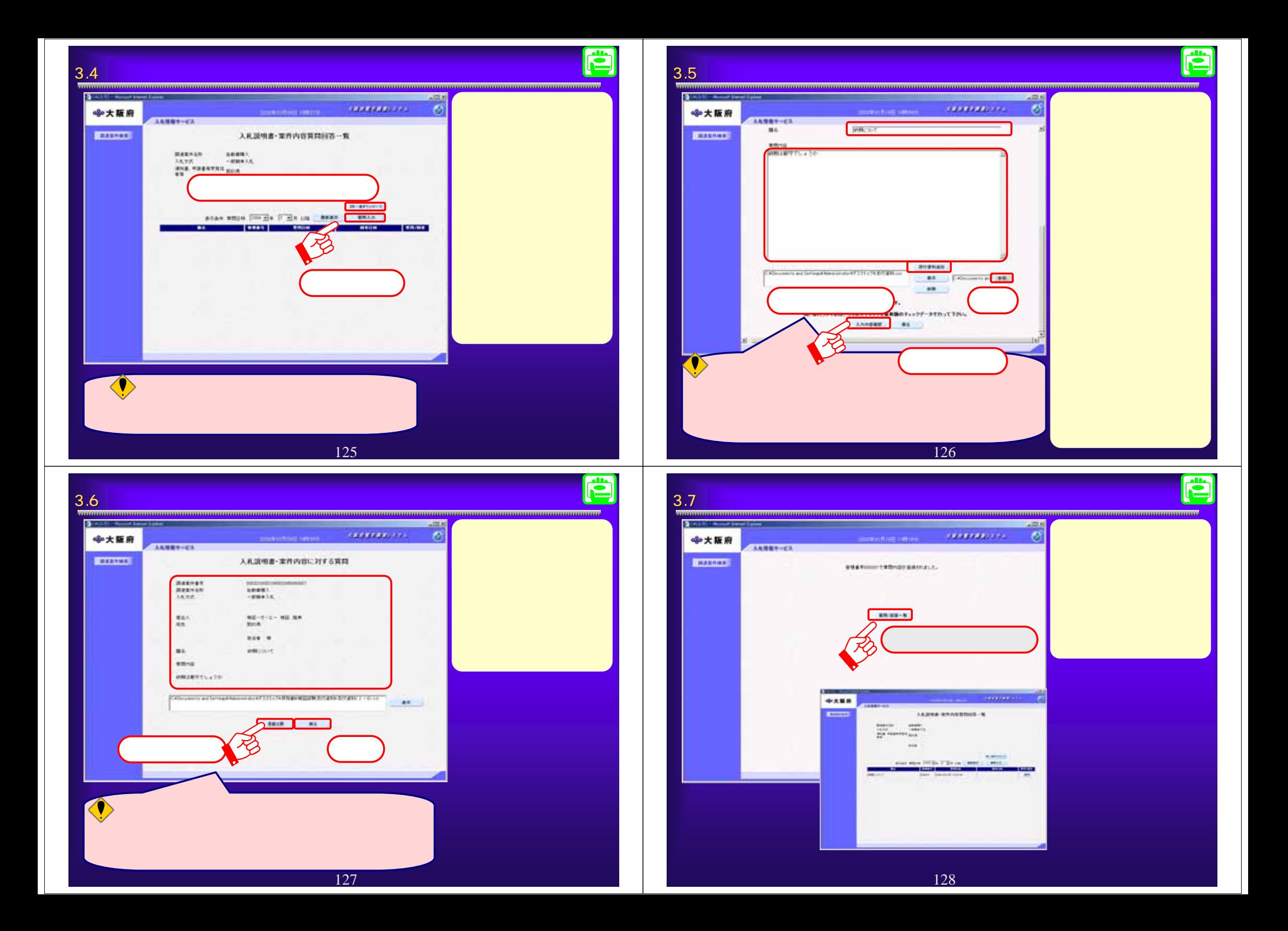

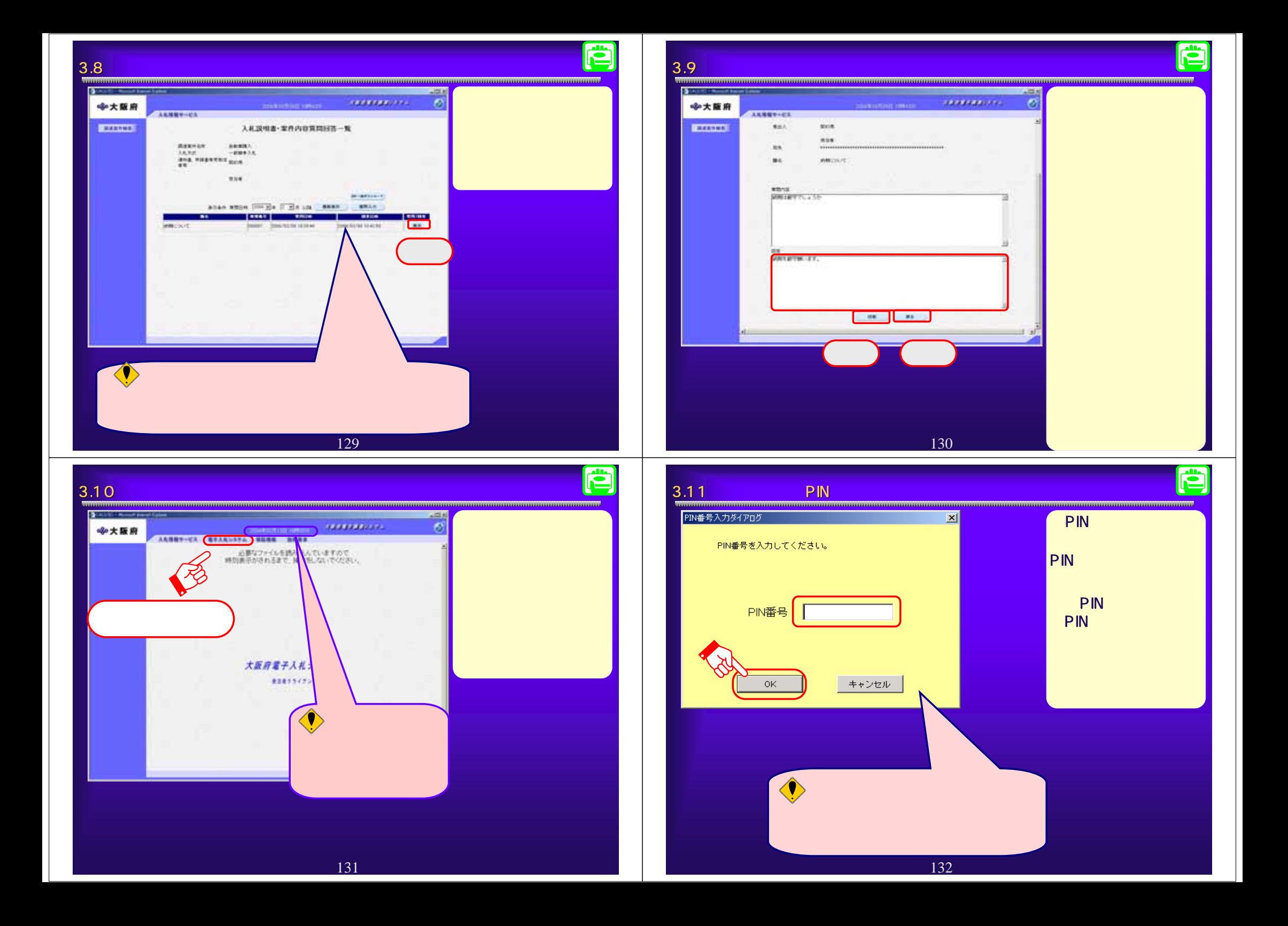

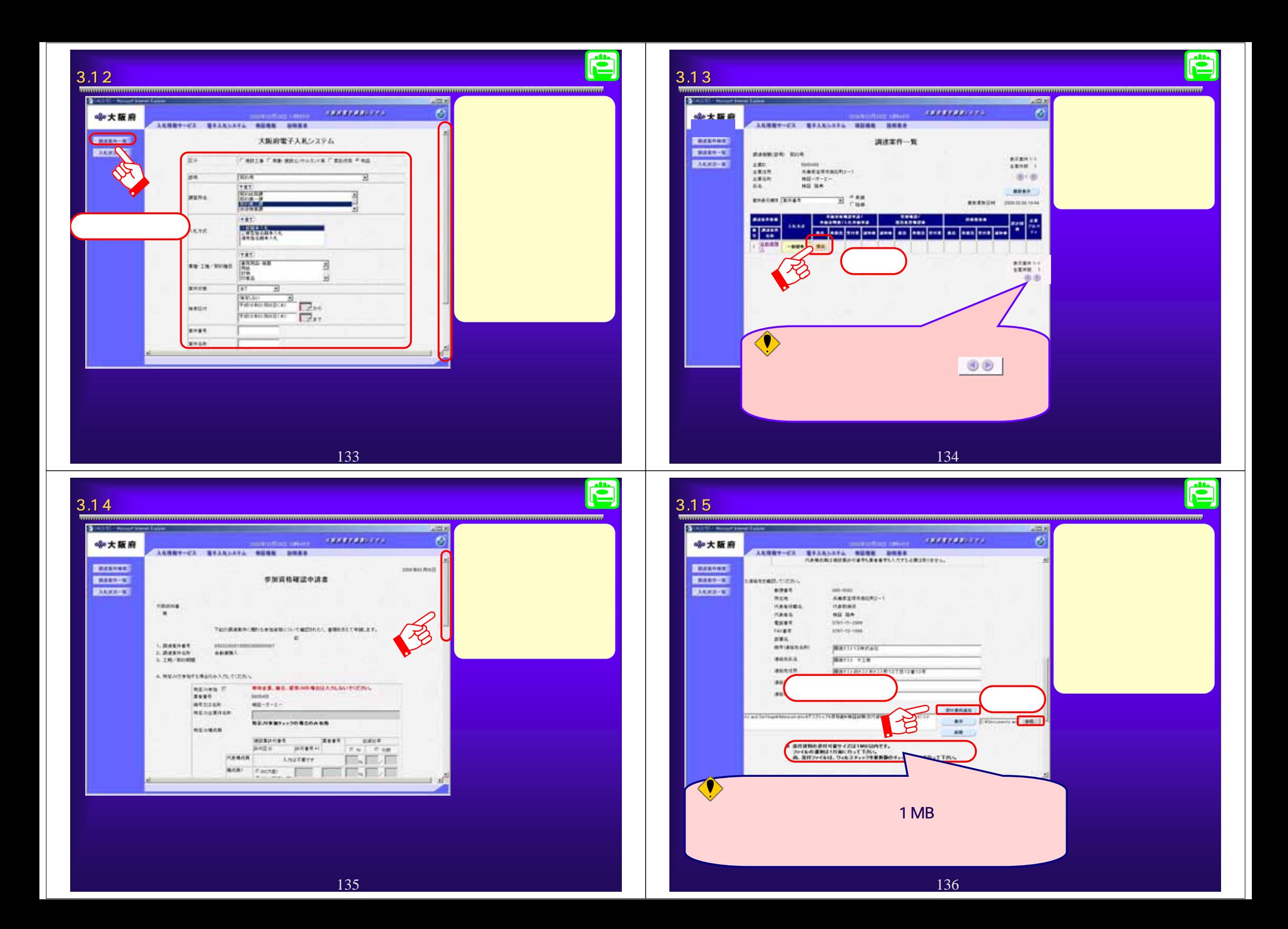

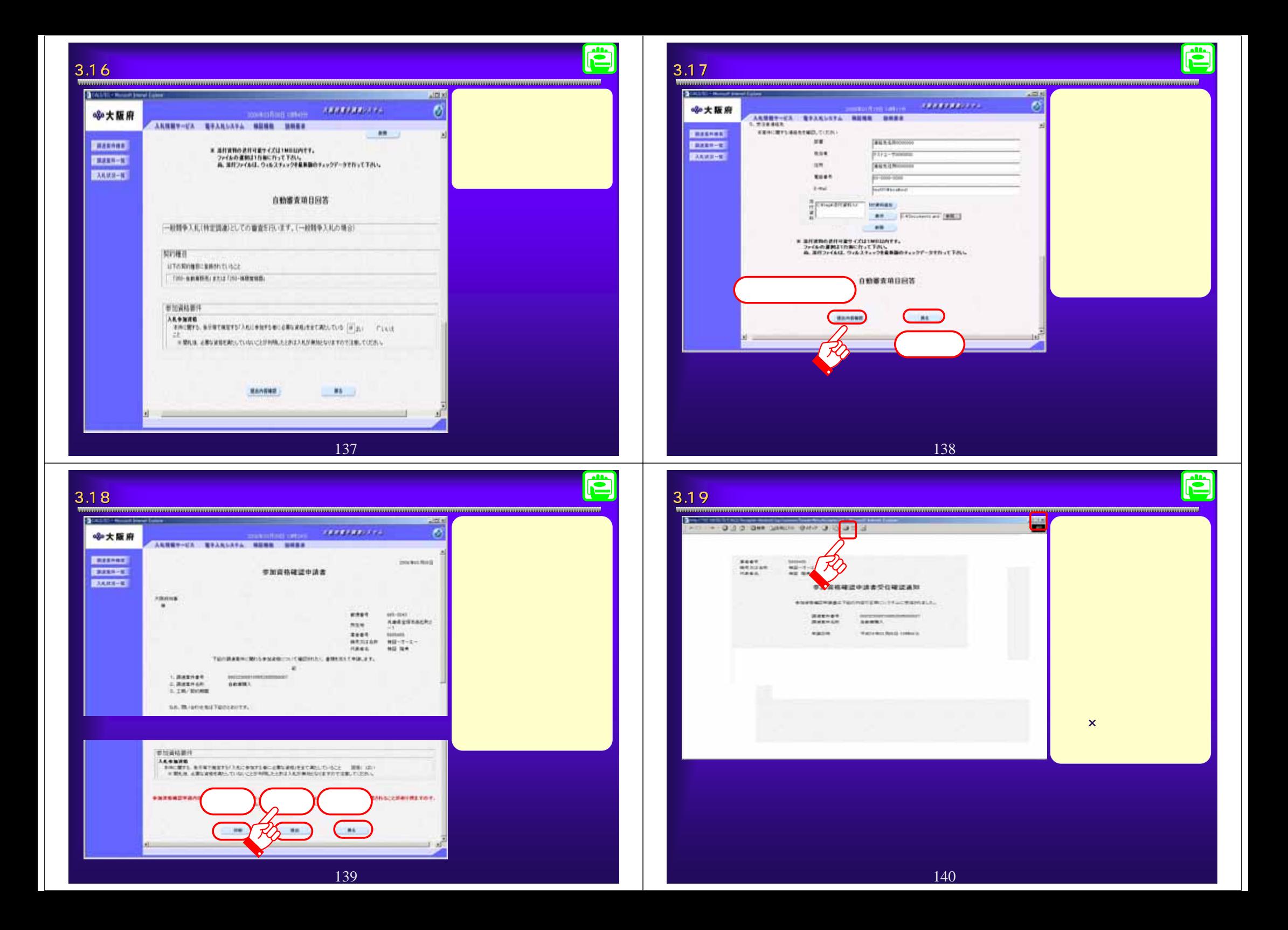

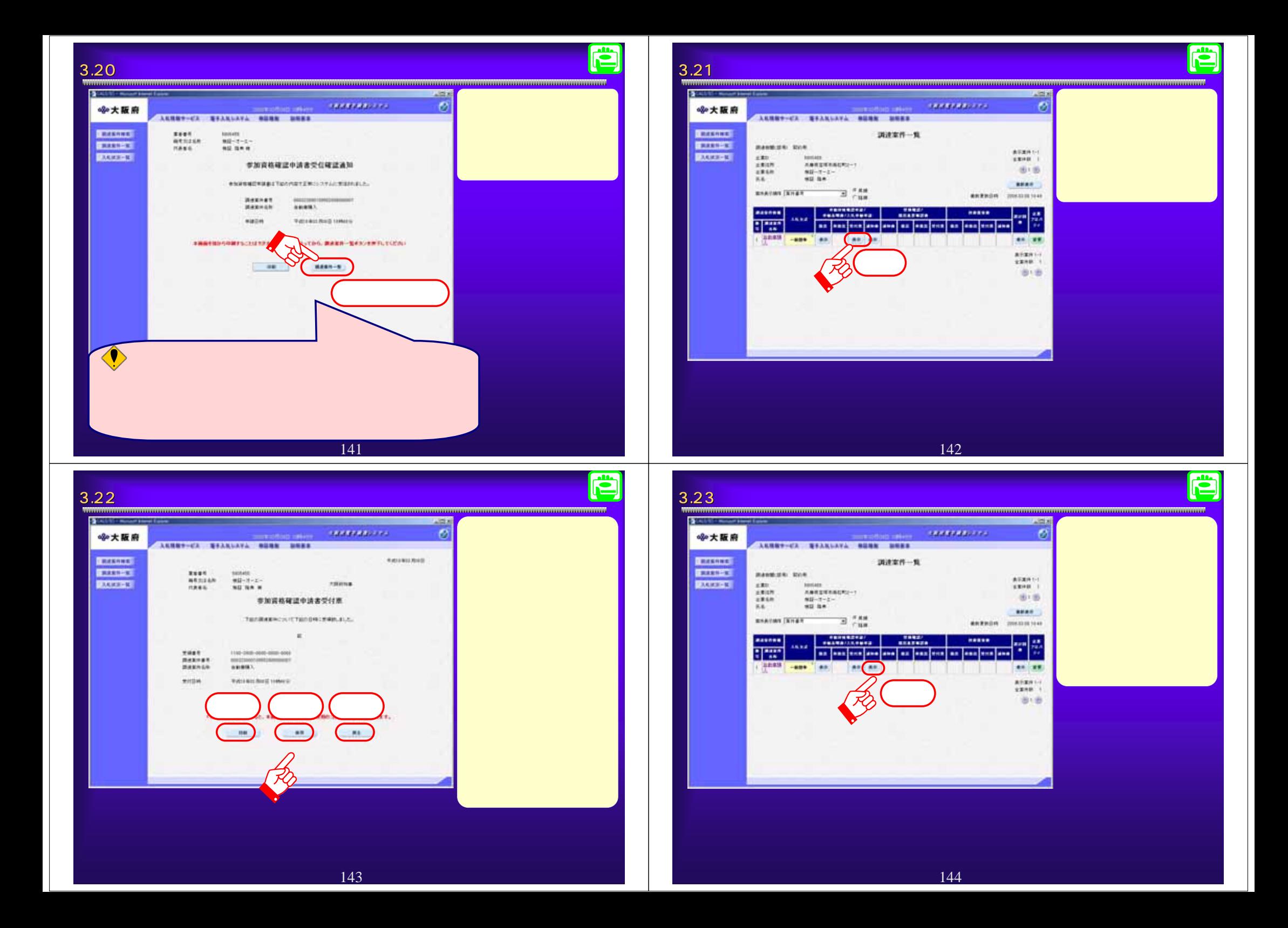

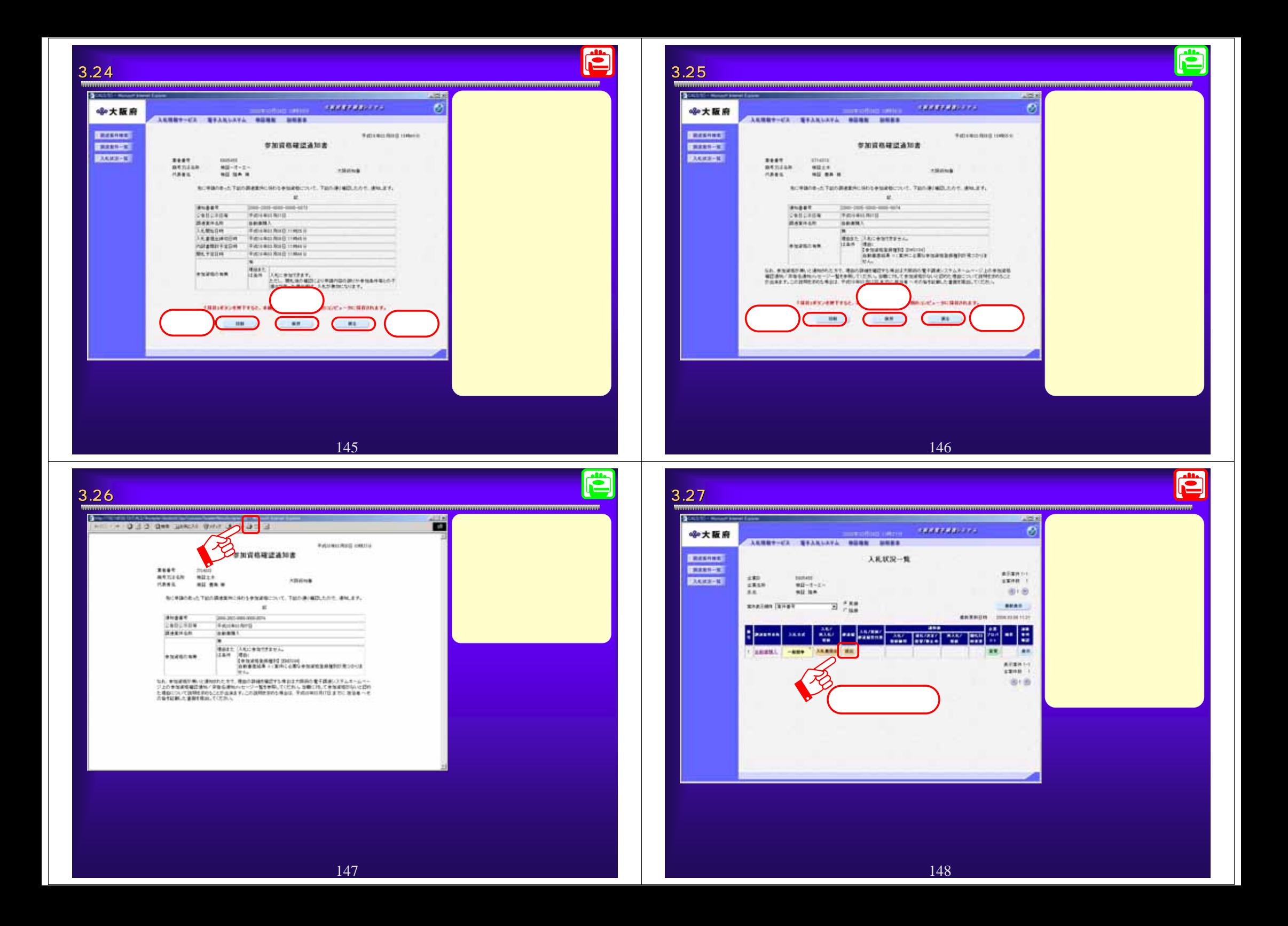

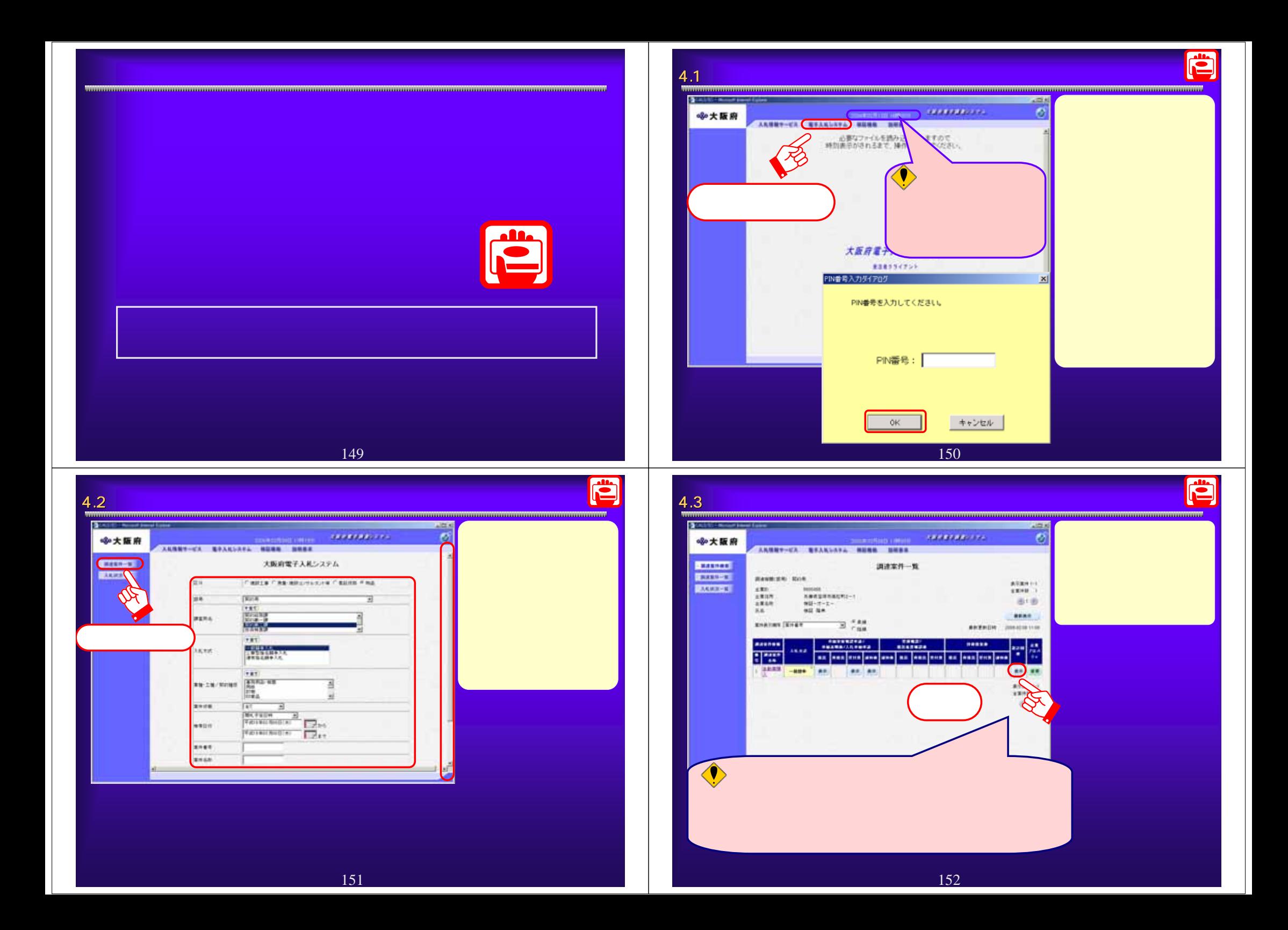

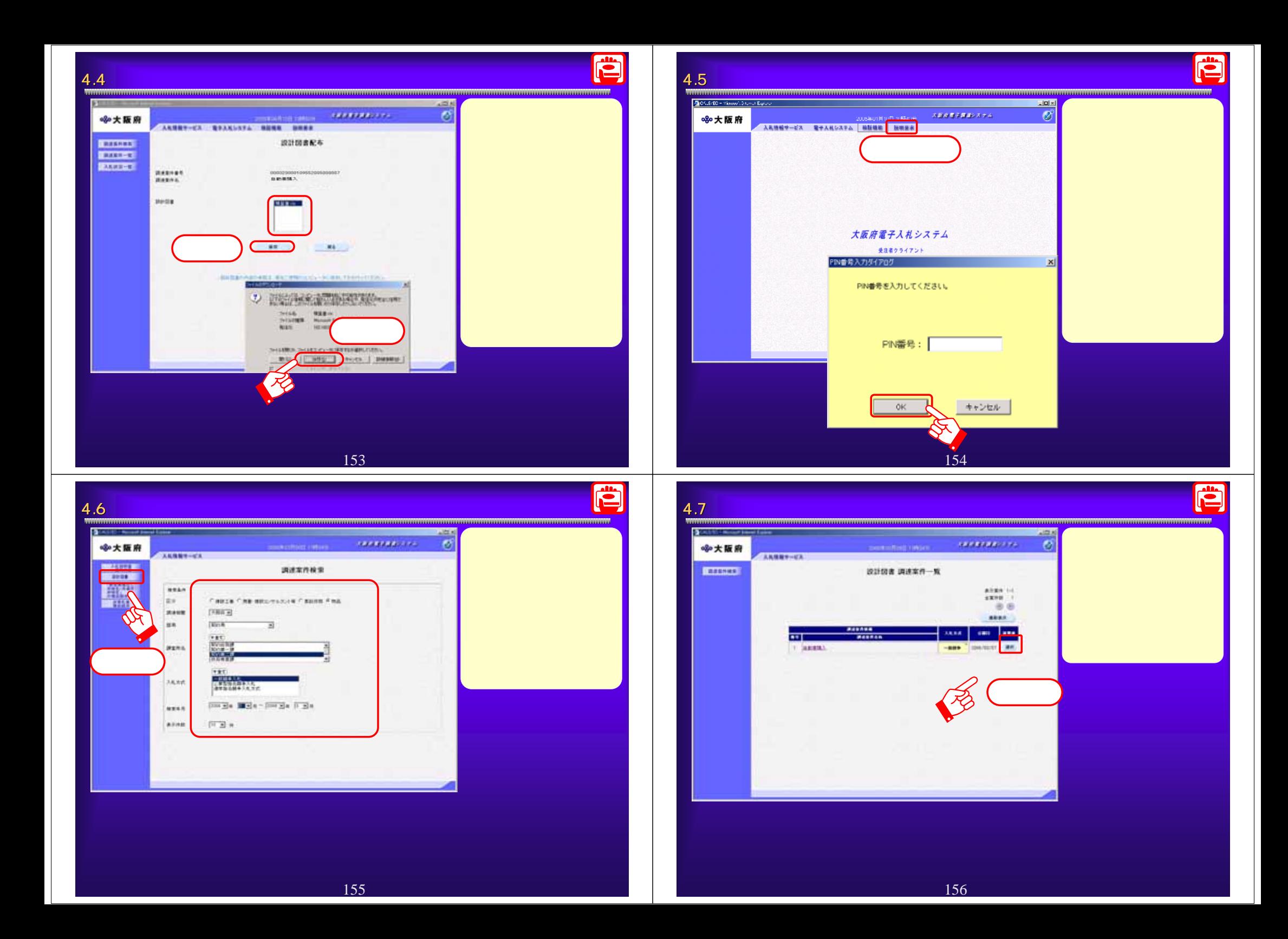

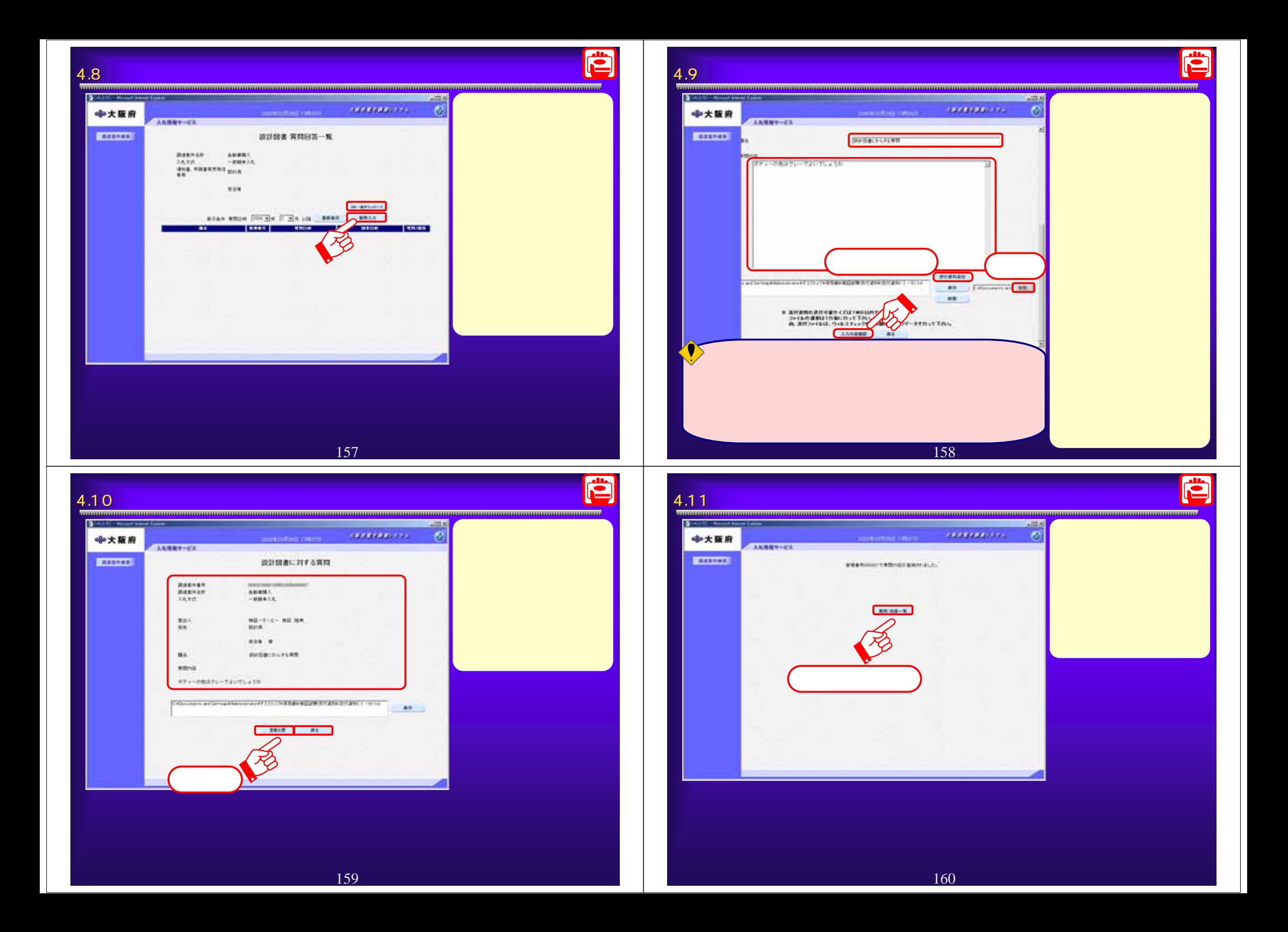

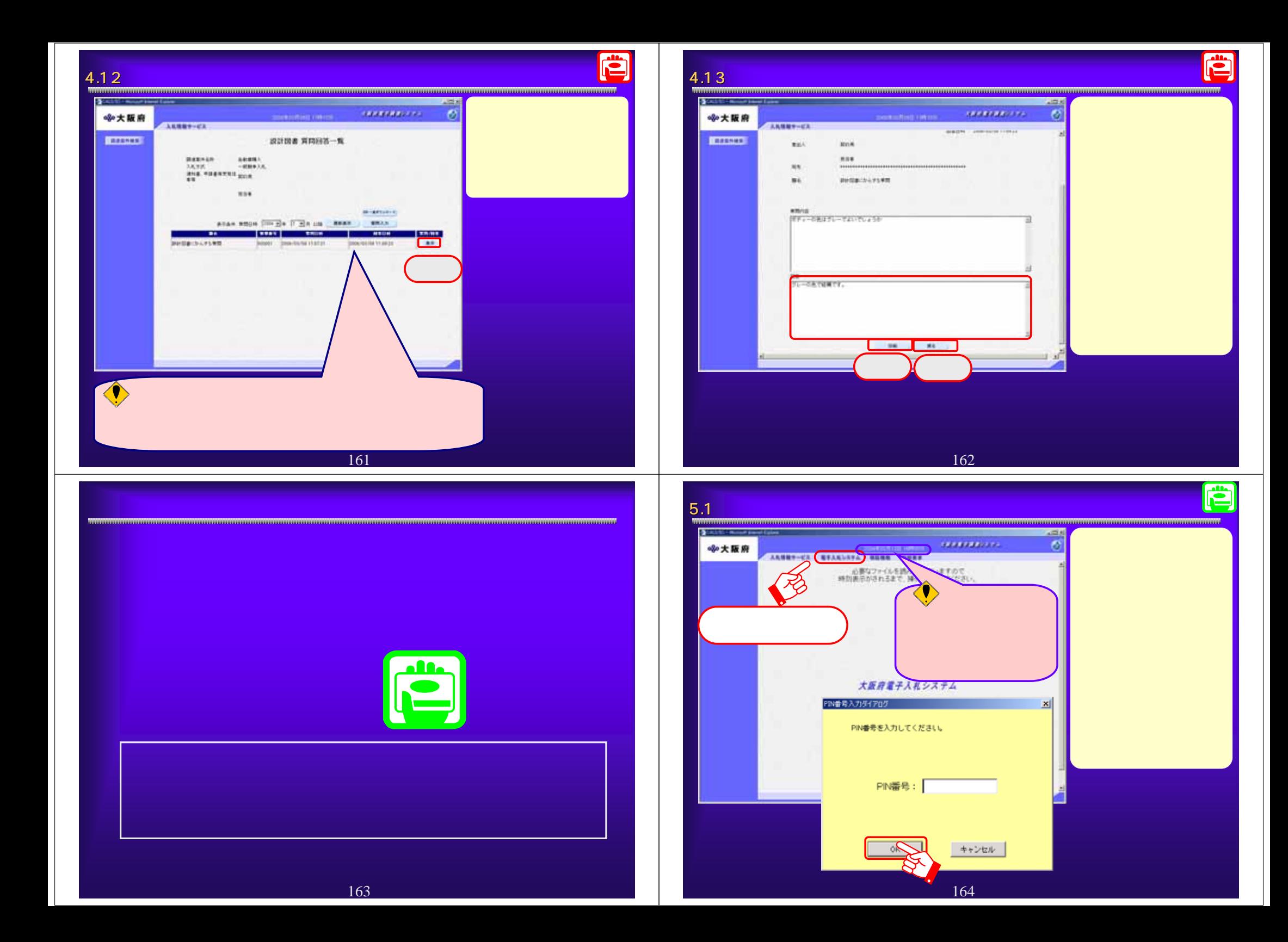

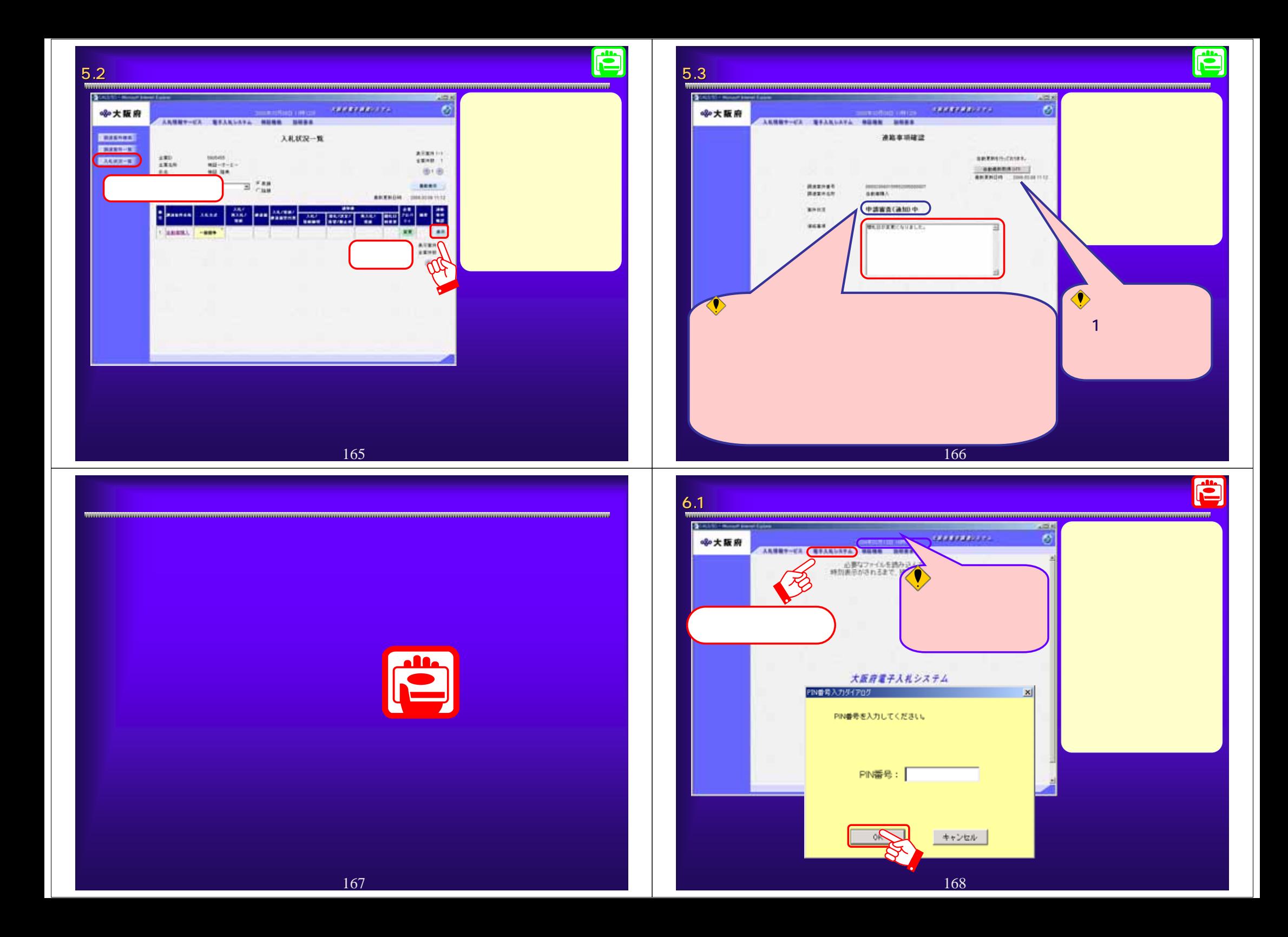

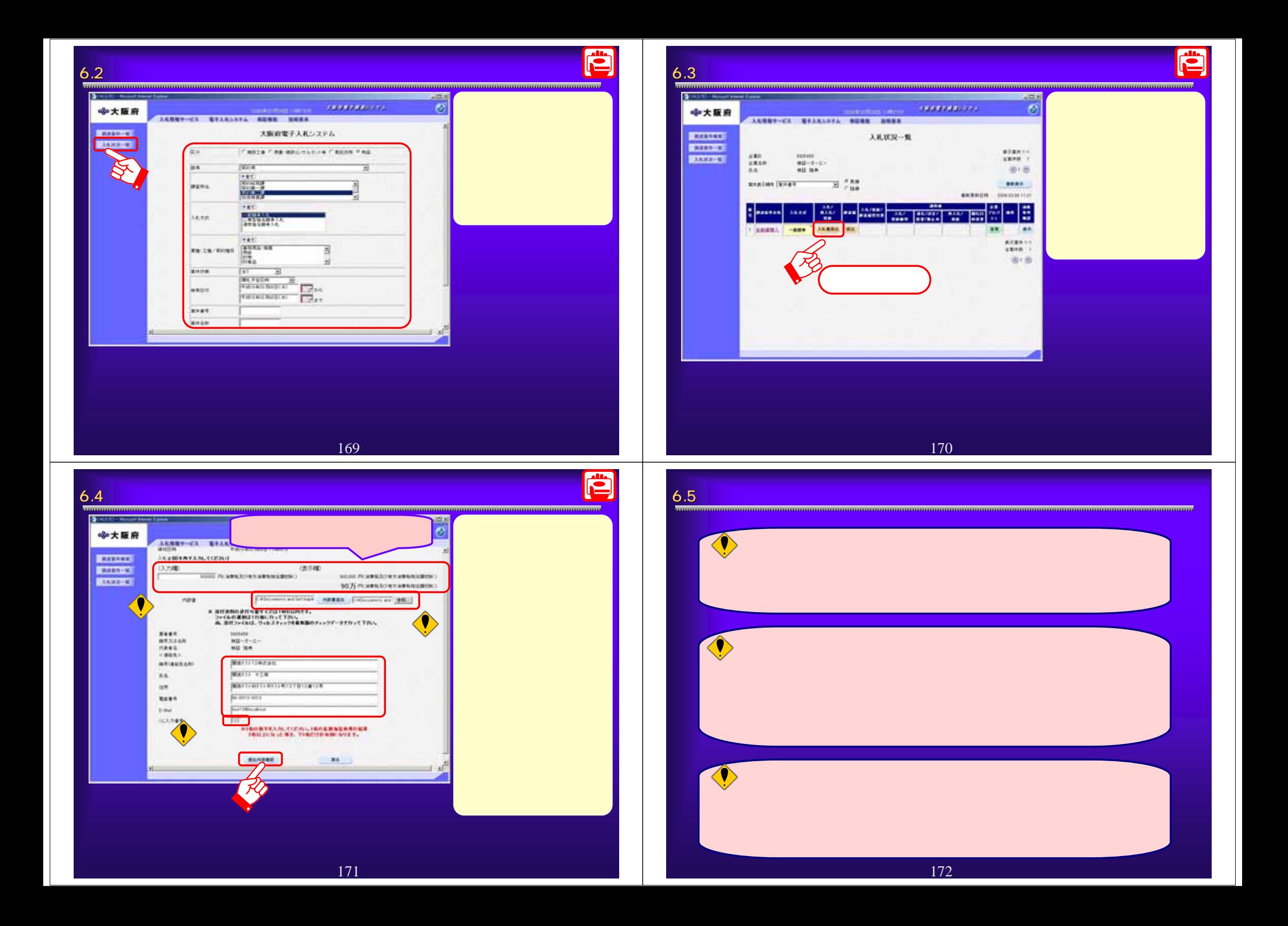

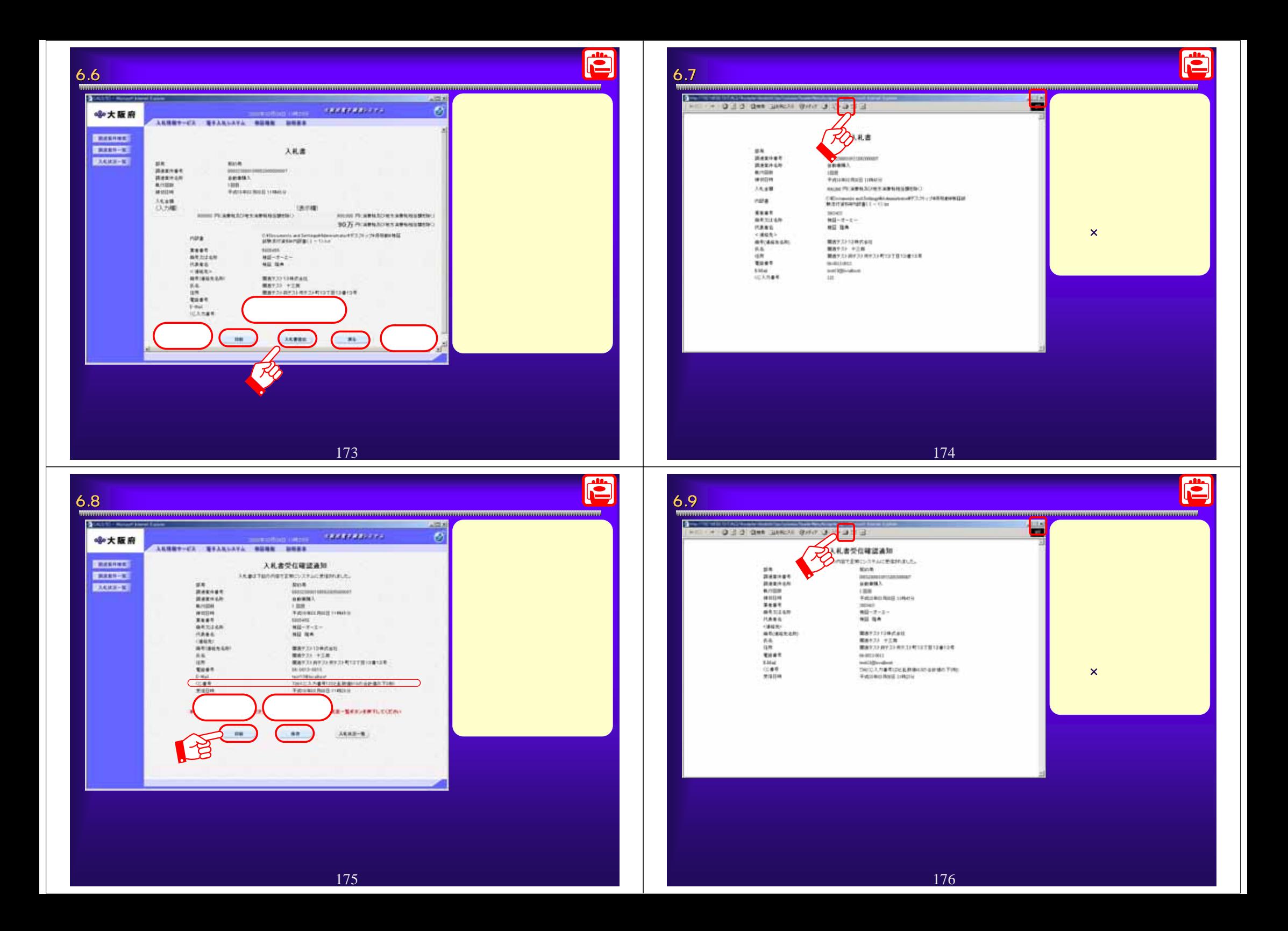

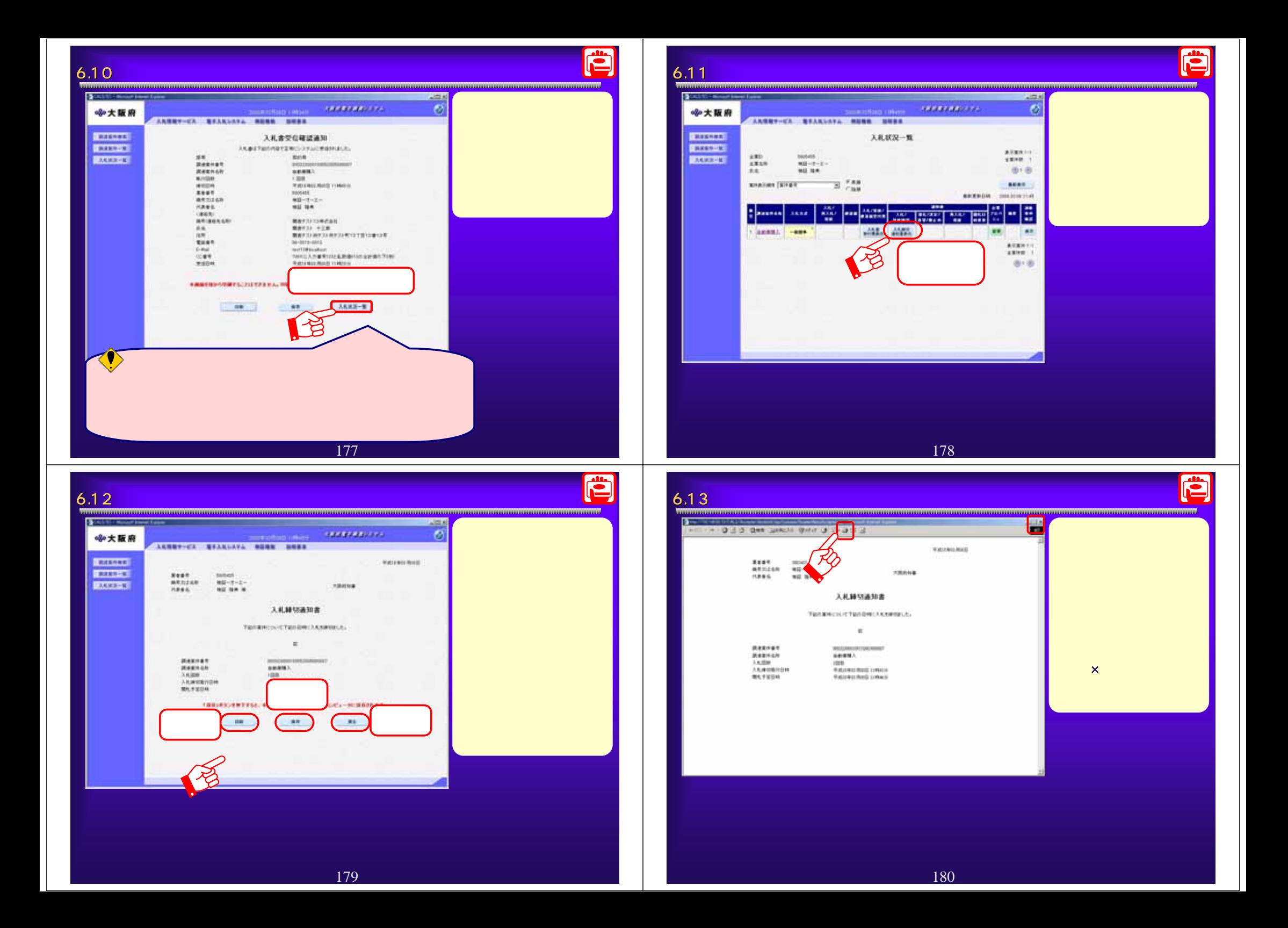

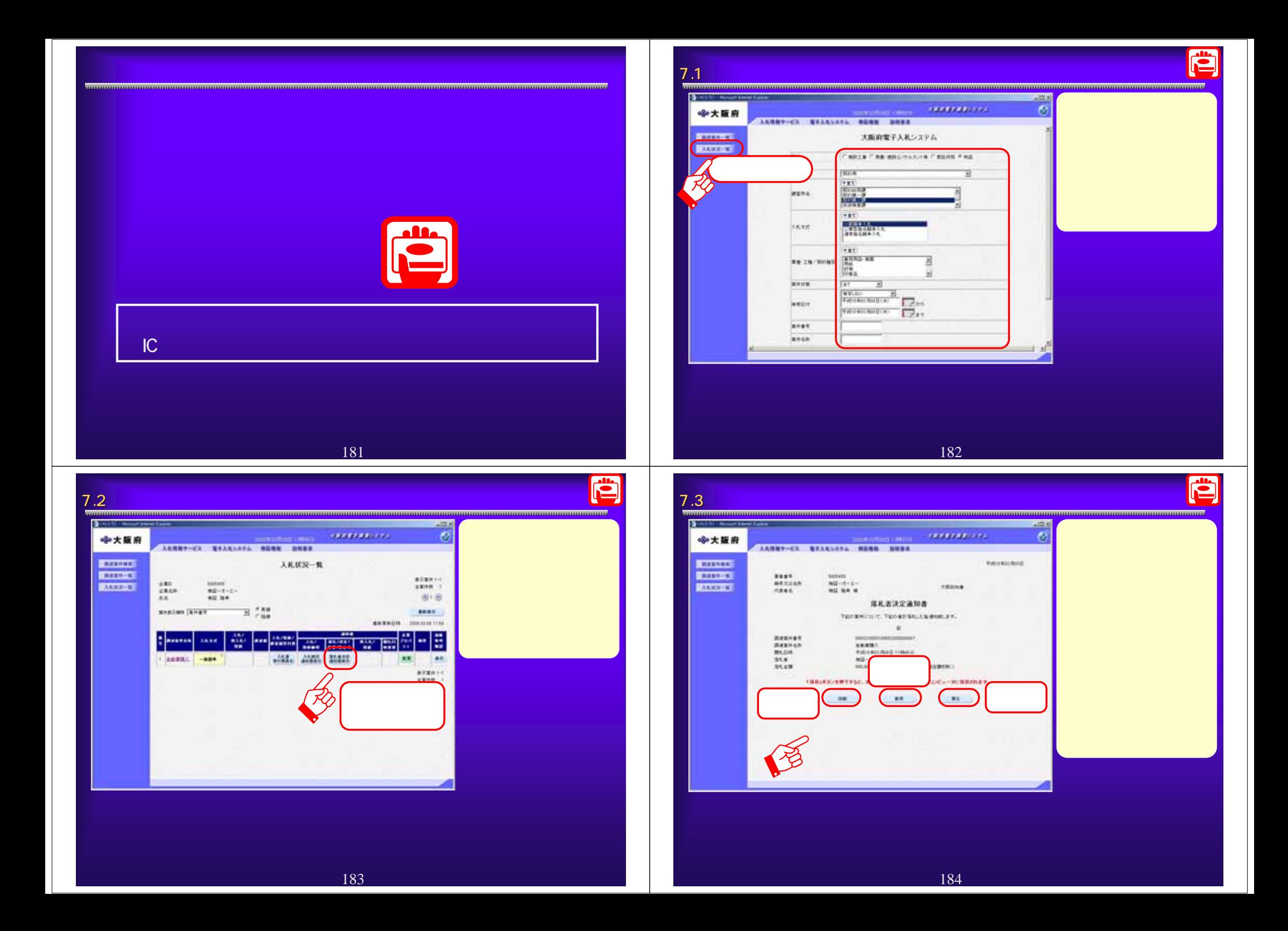

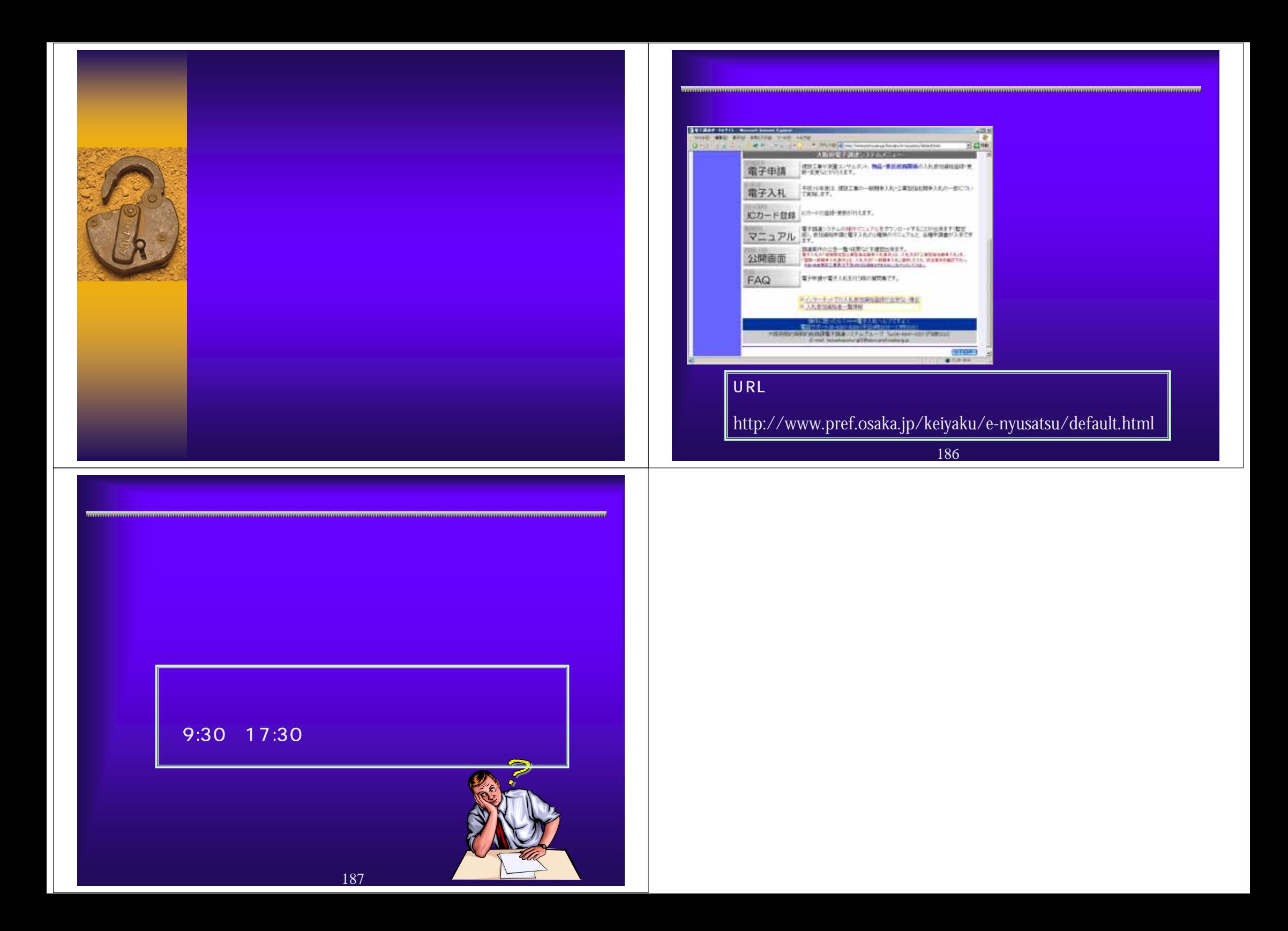